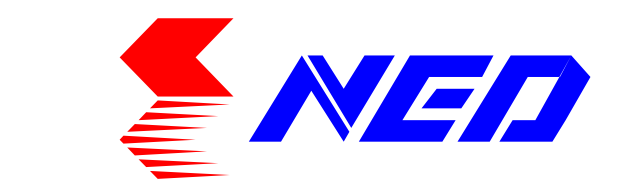

# User's Manual **Line Scan Camera** Type: RMSL2K125CL

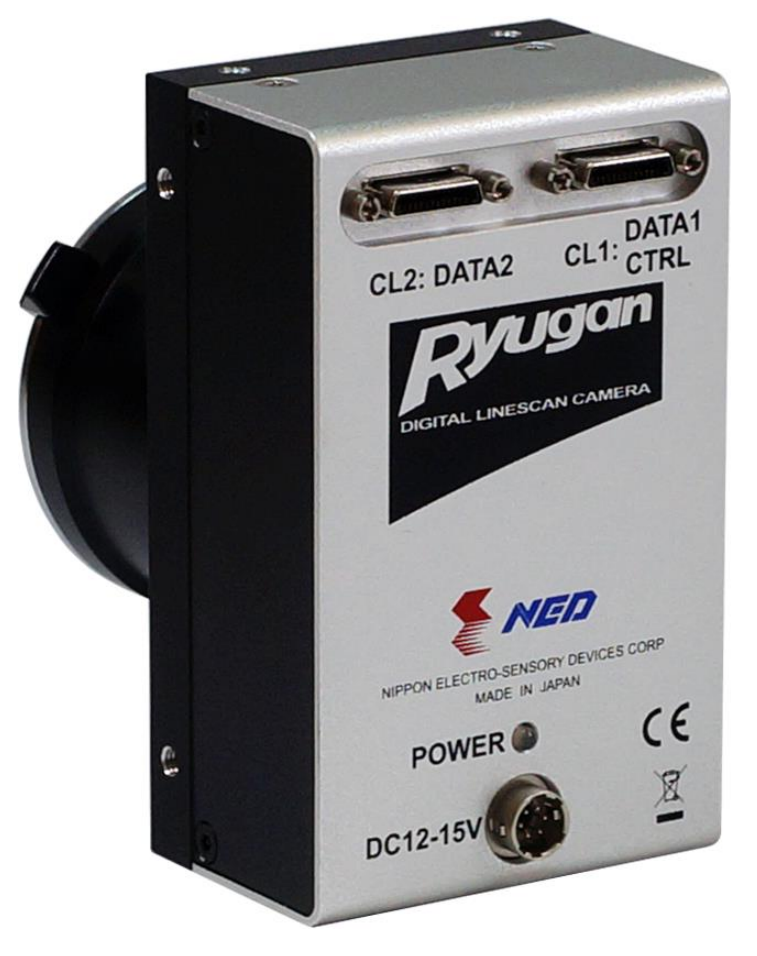

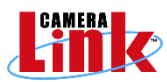

*NIPPON ELECTRO-SENSORY DEVICES CORPORATION*

# For Customers in the U.S.A.

This equipment has been tested and found to comply with the limits for a Class A digital device, in accordance with Part 15 of the FCC Rules. These limits are designed to provide reasonable protection against harmful interference when the equipment is operated in a commercial environment. This equipment generates, uses, and can radiate radio frequency energy and, if not installed and used in accordance with the instruction manual, may cause harmful interference to radio communications. Operation of this equipment in a residential area is likely to cause harmful interference, in which case the user will be required to correct the interference at his or her own expense.

# For Customers in the EU

This equipment has been tested and found to comply with the essential requirements of the EMC Directive 2004/108/EC, based on the following specifications applied:

EU Harmonized Standards

EN55032:2015 Class A

EN55011:2009+A1:2010 Class A

EN61000-6-2:2005

\*Group 1 contains all ISM (Industrial, Scientific and medical) equipment in which there is intentionally generated and/or used conductively coupled radio-frequency energy which is necessary for the internal functioning of the Equipment itself.

\*Class A equipment is equipment suitable for use in all establishments other than domestic and those directly connected to a low voltage power supply network which supplies buildings used for domestic purposes.

#### **Directive on Waste Electrical and Electronic Equipment (WEEE)**

Please return all End of Life NED products to the distributor from whom the product was purchased for adequate recycling and / or disposal. All costs of returning the Product to NED are borne by the shipper.

# **Introduction**

Thank you for purchasing NED's Line Scan Camera. We look forward to your continued custom in the future.

# **For safety use**

- For your protection, please read these safety instructions completely before operating the product and keep this manual for future reference.
- ◆ The following symbols appear next to important information regarding safe product handling.

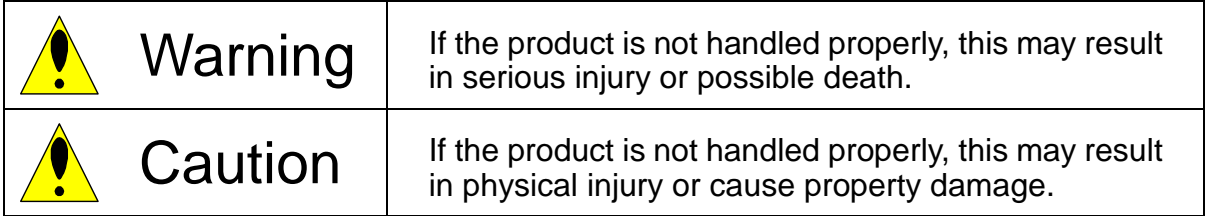

# **Safety precaution**

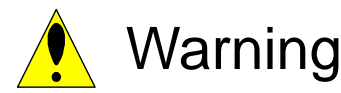

- Never disassemble or modify this product, unless otherwise specified to do so in this manual.
- When hands are wet, avoid handling this product and do not touch any of the connection cable pins or other metallic components.
- ◆ Do not operate this product in an environment that is exposed to rain or other severe external elements, hazardous gases or chemicals.
- $\blacklozenge$  If the product is not to be used for an extended period of time, as a safety precaution, always unplug the connection cable from the camera unit.
- If the product installation or inspection must be executed in an overhead location, please take the necessary measures to prevent the camera unit and its components from accidentally falling to the ground.
- $\blacklozenge$  If smoke, an abnormal odor or strange noise is emitted from the camera unit, first turn OFF power, then unplug the cable from the camera unit.
- This product is not intended for use in a system configuration built for critical applications.

# **Instructions before use**

- Only operate this product within the recommended environmental temperature range.
- ◆ Use only the specified power source and voltage rating.
- ◆ Do not drop this product. Avoid exposure to strong impact and vibrations.
- Install the camera unit in a well-ventilated environment, in order to prevent the camera from overheating.
- $\blacklozenge$  If the camera must be installed in an environment containing dust or other particles, take required measures to protect the camera unit from dust adhesion.
- $\blacklozenge$  Do not unplug the cable while power is being supplied to the camera unit. To prevent product damage, always shut down the power supply before unplugging the power cable.
- $\blacklozenge$  When the surface of the camera window becomes dirty due to dust or grime, black smudges appear in the displayed image. Use an air blower to remove the dust particles. Dip a cotton swab into ethanol alcohol and clean the camera window. Be careful not to scratch the glass.
- ◆ Use of non-infrared lighting such as a fluorescent lamp is recommended. If halogen lighting is employed, always install an infrared filter into your system configuration.
- ◆ Please note that exposure to long wavelength light outside of the sensors visible optical range can affect the image.
- Sensitivity may fluctuate depending on the spectral response level of the light source. In cases like this, changing the light source to one with a different spectral response level may reduce this problem.
- ◆ Do not use the ultraviolet rays and the X-rays wavelength as the lighting source because a characteristic of the image sensor may deteriorate.
- $\blacklozenge$  Avoid exposing the image sensor under excessive light quantity for a long period.
- ◆ For stabilized image capturing, turn On the power supply and execute aging for ten to twenty minutes before actually using the camera unit.
- ◆ Do not share the power supply with motor units or other devices that generate noise interference.
- $\blacklozenge$  The signal ground (SG) and the frame ground (FG) are connected inside the camera unit. Design the system configuration so that a loop will not be formed by the ground potential differential.
- Do not disconnect the camera while rewriting an embedded memory.
- When you change exposure mode that is set at NED factory, input control signal (CC1) from the capture board.

# Product Warranty

Warranty Period

- $\blacklozenge$  The product warranty period, as a general rule, is two years from purchase; however for detailed conditions please contact the sales representative for your region/country.
- However, in some cases due to the usage environment, usage conditions and/or frequency of use, this warranty period may not be applicable.

#### Warranty Scope

- ◆ Product repair will be performed on a Return To Manufacturer basis. On-site maintenance will incur additional charges.
- $\blacklozenge$  If defects in material or workmanship occur during the warranty period, the faulty part will be replaced or repaired by us free of charge. Return shipping charges must be paid by the sender. However, the following cases fall outside of the scope of this warranty:
- ◆ The expired date of the warranty period on the product repaired or replaced during the warranty period of the original product is the same as the expired date of the warranty period on the original product.

#### Exclusions from Warranty Coverage

- ◆ We will under no circumstances assume responsibility for the following cases: damage caused by fire, earthquake, other acts of a third party, other accidents, negligent or intentional misuse by the user, or other usage under extraordinary circumstances.
- ◆ Damages (e.g. loss of business profits, business interruption, etc.) resulting from use or non-use.
- ◆ Damages caused by use other than as described in this document.
- ◆ Damages resulting from malfunction due to a connected device.
- ◆ Damages resulting from repairs or modifications performed by the customer.

#### Fault Diagnosis

- $\blacklozenge$  As a general rule, in the first instance fault diagnosis should take the form of a telephone call or an email to enable us to assess the circumstances of the malfunction.
- ◆ However, depending on the customer's requests, we, or our agent, may require an additional fee for this service.

Exclusion of Liability for Compensation for Missed Opportunities

◆ Regardless of whether within the warranty period or not, our warranty does not cover compensation for missed opportunities for our customers, or our customers' customers, caused by a fault of our products, nor for damage to products other than our own, or related business.

#### Note about Product Usage

 This product has been designed and manufactured as a general-purpose product for general industry. In applications expected to be life-critical or safety-critical, the installer or user is requested to install double or triple failsafe systems.

### Repair Service Outline

◆ The cost of dispatching engineers etc. for repair service is not included in the price of purchased and supplied goods. On request, arrangements can be made separately.

### Scope of Repair Service

The above assumes business dealings and usage to take place in the customer's region / country. In cases of business dealings and/or usage outside the customer's region/country, separate consultation is required.

# **Table of Contents**

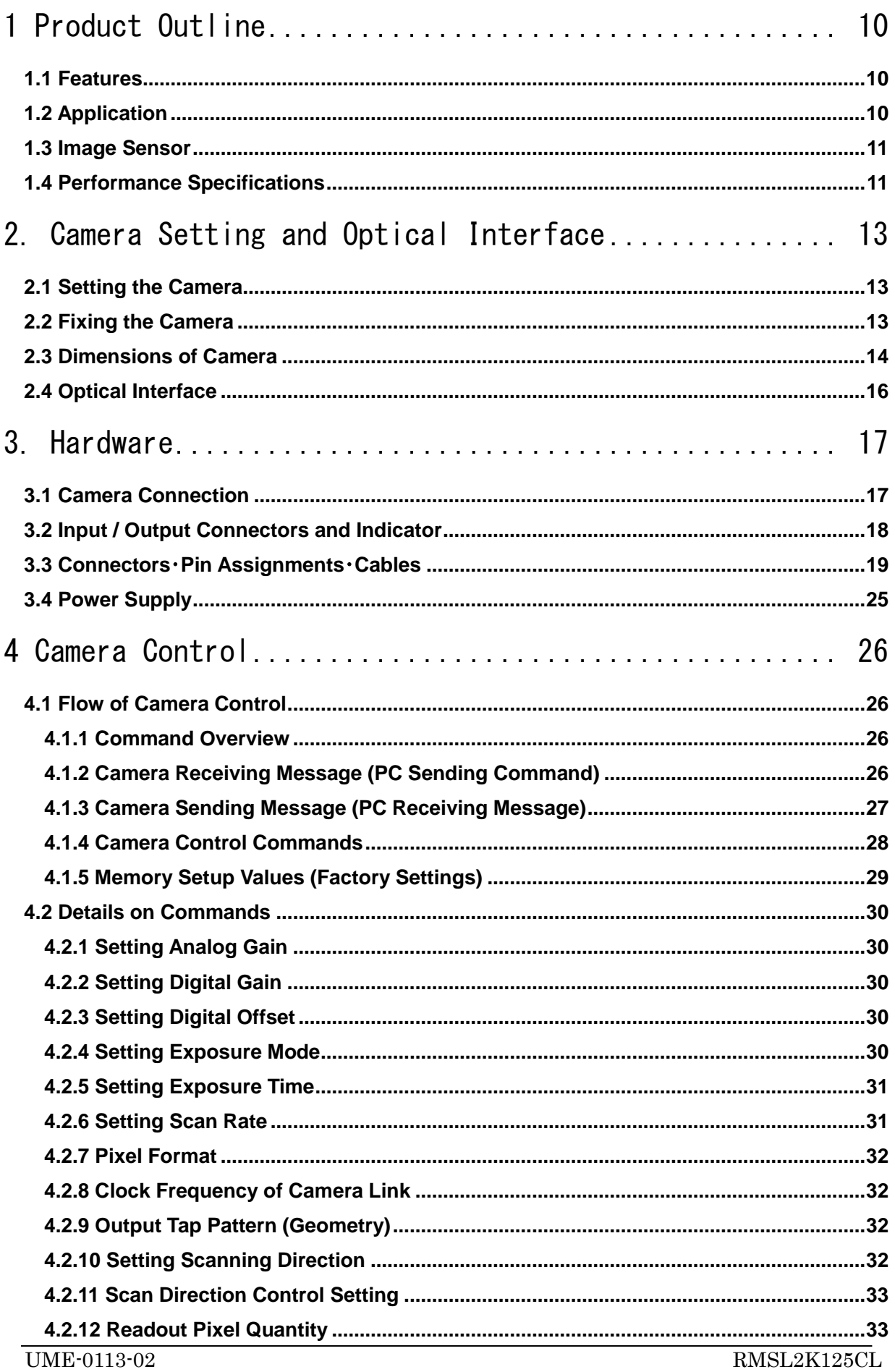

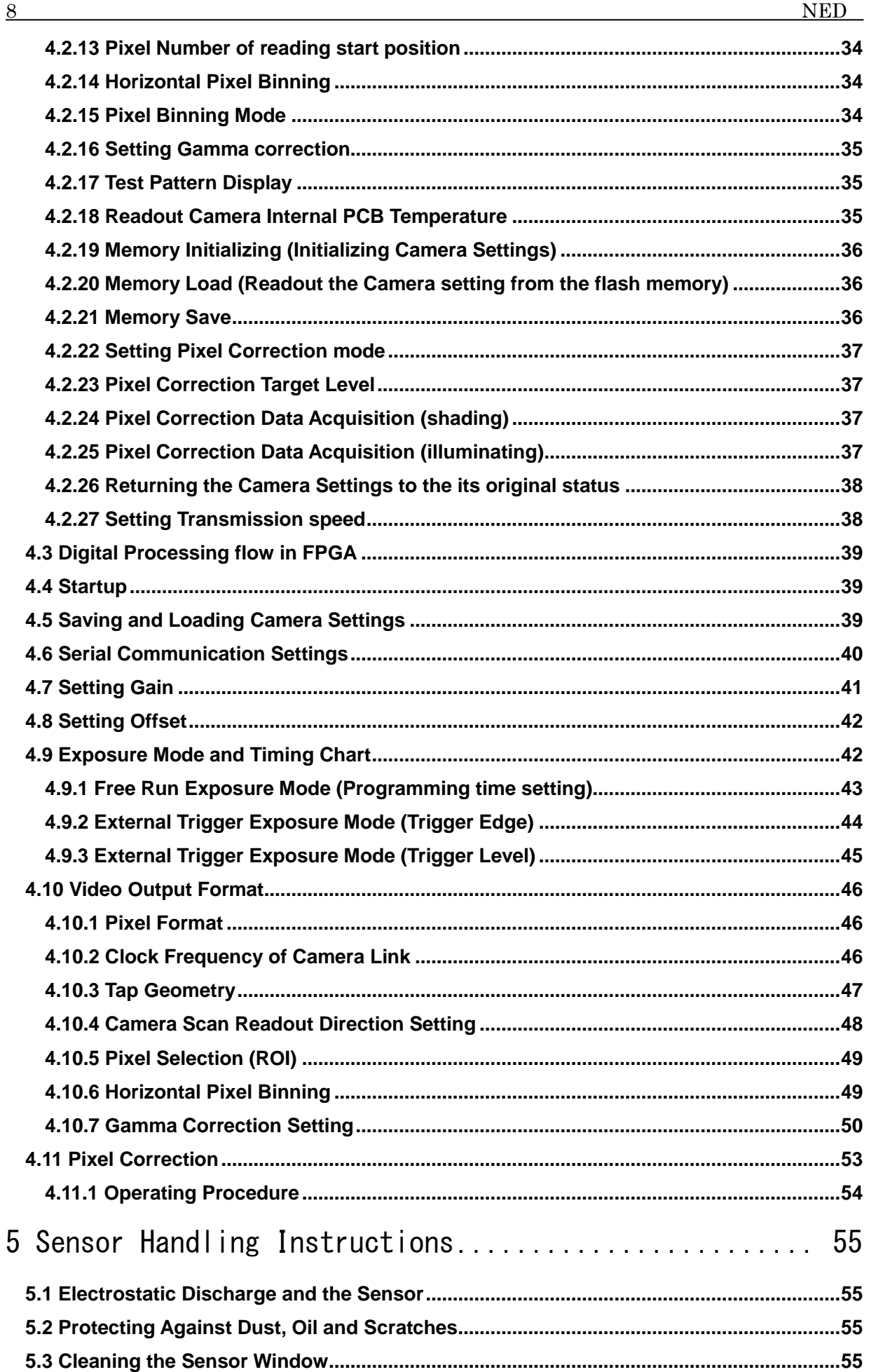

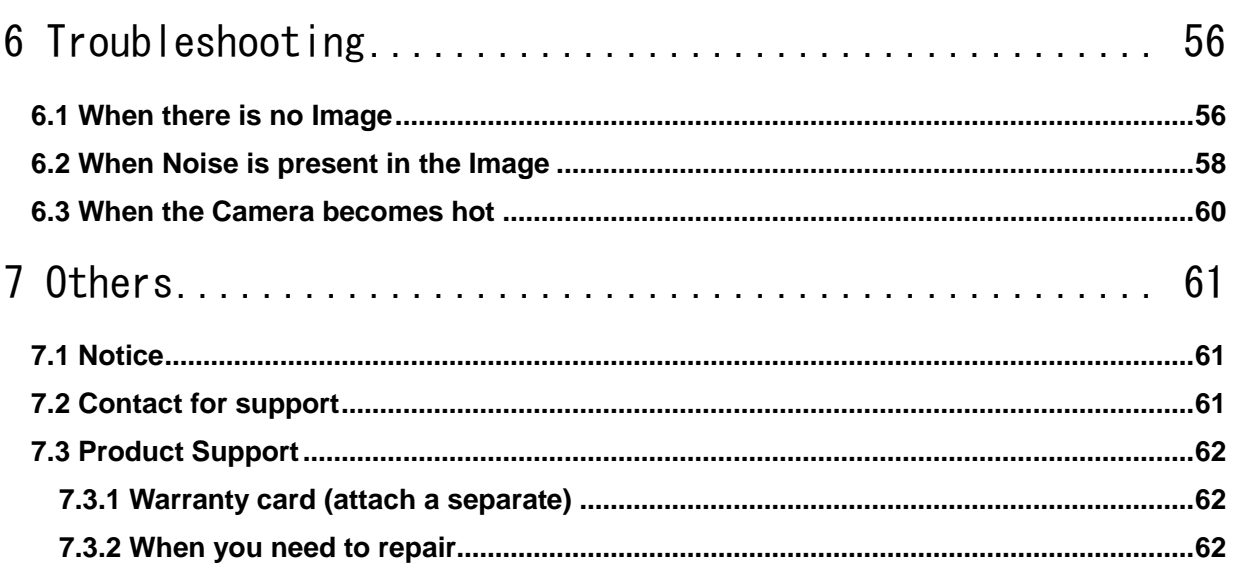

# <span id="page-9-0"></span>**1** Product Outline

# <span id="page-9-1"></span>**1.1 Features**

- High speed readout (125KHz)
- Resolution (2048 pixels)
- Easy control of gain / offset / video output with external software
- Easy connection with a variety of frame grabber boards via Camera Link interface
- Single power source DC 12V to 15V for operation
- PRNU / Shading correcting function

# <span id="page-9-2"></span>**1.2 Application**

- **Inspection of Transparent panels and PCBs**
- **•** Inspection of high speed moving objects
- Flat panel display inspection
- Inspection of glass and sheet-like objects
- Visual inspection of printed circuit boards
- This camera utilizes an Intelligent Transportation System
- Outdoor surveillance

An example of Visual Inspection is shown below.

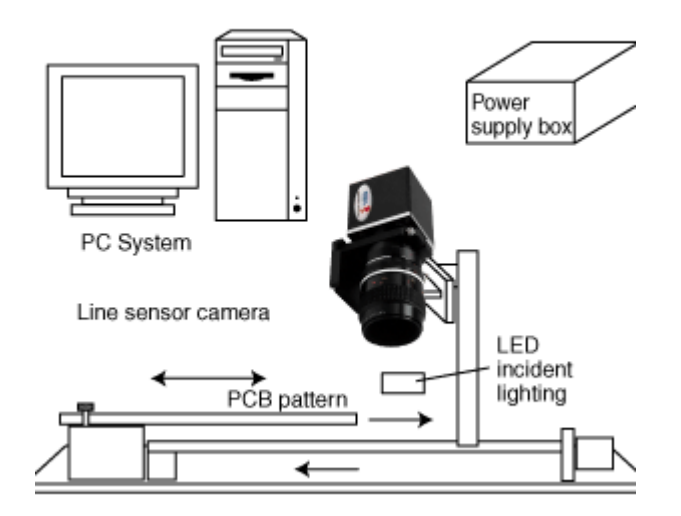

**Figure 1-2-1 Visual Inspection of PCBs**

**Object of inspection (example)** • printed circuit boards **Device specification** 1. Camera: Line scan camera 2. Controller: Dedicated software for PC system

### <span id="page-10-0"></span>**1.3 Image Sensor**

The camera adopts a monochromatic CMOS sensor with 2048 pixels to acquire high responsivity and superior quality images.

### <span id="page-10-1"></span>**1.4 Performance Specifications**

The Performance Specifications are shown in Table 1-4-1. It shows the data when the camera is operating at maximum scan rate, unless otherwise specified.

| <b>Items</b>                         |                                      | Specifications                                       |  |  |
|--------------------------------------|--------------------------------------|------------------------------------------------------|--|--|
| <b>Number of Pixels</b>              |                                      | 2048                                                 |  |  |
| Pixel Size H x V (µm)                |                                      | $14 \times 14$                                       |  |  |
| Sensor Length (mm)                   |                                      | 28.672                                               |  |  |
|                                      | Clock frequency of Camera Link (MHz) | 80 or 40                                             |  |  |
| Max Scan Rate (kHz)                  |                                      | 125                                                  |  |  |
| Min Scan Period (µs)                 |                                      | 8                                                    |  |  |
|                                      | Responsivity (V/[lx·s]) (typically)  | 90                                                   |  |  |
| [Minimum Gain]                       |                                      | * Analog 5V Conversion Sensitivity                   |  |  |
| Gain Adjustable Range                |                                      | Analog Amplifier: x1,x2,x4,x8,x10,x18                |  |  |
|                                      | *Analog Amplifier +Digital           | <b>Digital</b><br>$: x1$ to $x2$ (512 Steps)         |  |  |
| Digital Offset Adjustable Range (DN) |                                      | : -40 to 40 (161 Steps) 8-bit<br><b>Digital</b>      |  |  |
|                                      |                                      | -160 to 160 (161 Steps) 10-bit                       |  |  |
|                                      |                                      | Camera Link Base Configuration (8 or 10bit 2Tap)     |  |  |
|                                      | Video output Camera Link             | Camera Link Medium Configuration (8 or 10bit 4Tap)   |  |  |
|                                      |                                      | Camera Link Full Configuration (8bit 8Tap)           |  |  |
|                                      |                                      | Camera Link Deca Configuration (10bit 8Tap)          |  |  |
|                                      |                                      | CC1: External Trigger Signal                         |  |  |
| Control Input                        |                                      | CC3: Scan Direction Switching                        |  |  |
|                                      |                                      | CC2,4 : Not in use                                   |  |  |
| Connectors                           | Data/Controller                      | 3M: SDR26[Mini Camera Link] x 2                      |  |  |
|                                      | <b>Power Supply</b>                  | Hirose: HR10A (6-Pin)                                |  |  |
| Lens Mount                           |                                      | Nikon F Mount, C Mount(1K)                           |  |  |
| <b>Operating Humidity (%RH)</b>      |                                      | 0 to 50                                              |  |  |
| No Condensation                      |                                      |                                                      |  |  |
| Power Supply Voltage (V)             |                                      | DC12 to 15 [+/-5%]                                   |  |  |
| Consumption Current (mA) (typically) |                                      | 540                                                  |  |  |
| Size $W \times H \times D$ (mm)      |                                      | 60 x 100 x 74.1 (F Mount), 60 x 100 x 44.9 (C Mount) |  |  |

**Table 1-4-1 Performance Specifications**

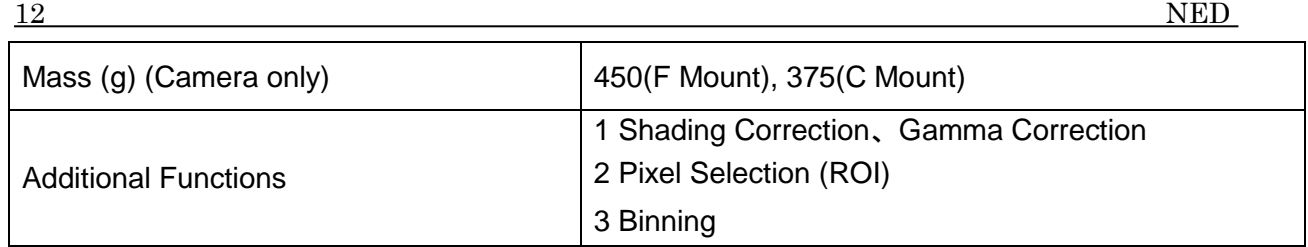

#### **Notes:**

1) Measurements were made at room temperarure, daylight fluorescent light, a visible range and initial setting value of pixel correction in factory shipment.

# The spectral responsivity is shown below.

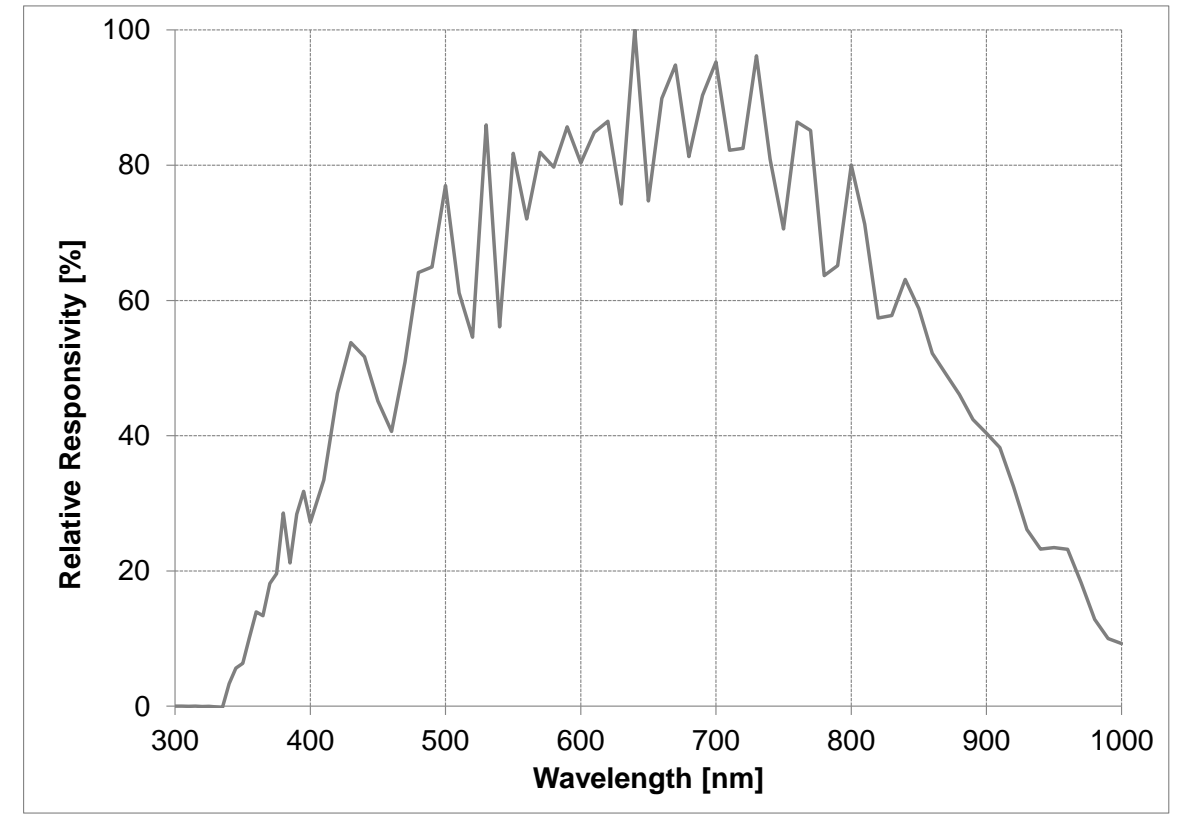

**Figure 1-4-1 Spectral Responsivity**

The quantum efficiency is shown below.

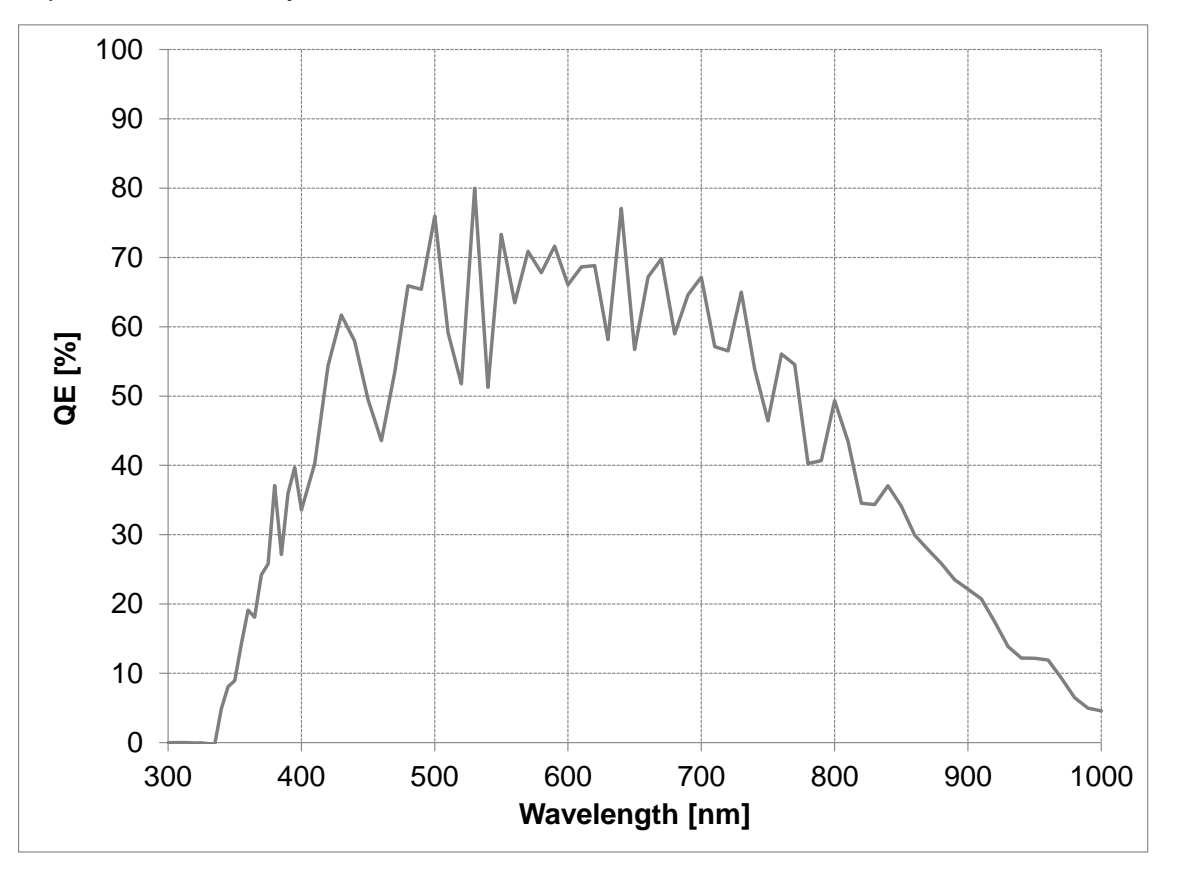

**Figure 1-4-2 Quantum Efficiency**

# <span id="page-12-0"></span>**2.** Camera Setting and Optical Interface

#### <span id="page-12-1"></span>**2.1 Setting the Camera**

Use the M4 screw holes or the tripod screw hole to set the camera. Use the camera mounting bracket with excellent heat radiation property to radiate the heat of the camera from camera front panel to the camera mounting bracket.

#### <span id="page-12-2"></span>**2.2 Fixing the Camera**

- Use the M4 screw holes (4 places at the front, 8 places at the side) to fix the camera.
- Or use the 1/4"-20UNC screw hole for a tripod (1 place at the side).
- $\blacklozenge$  If using the front panel M4 mounting holes, the screw length for fixing the camera should be less than 8mm at the front, and less than 6mm at the side.
- ◆ No X-, Y-axis orientation and tilt adjustment mechanism is available. Please provide an adjustment mechanism yourself as necessary.

#### <span id="page-13-0"></span>**2.3 Dimensions of Camera**

The dimensions of the camera are shown below.

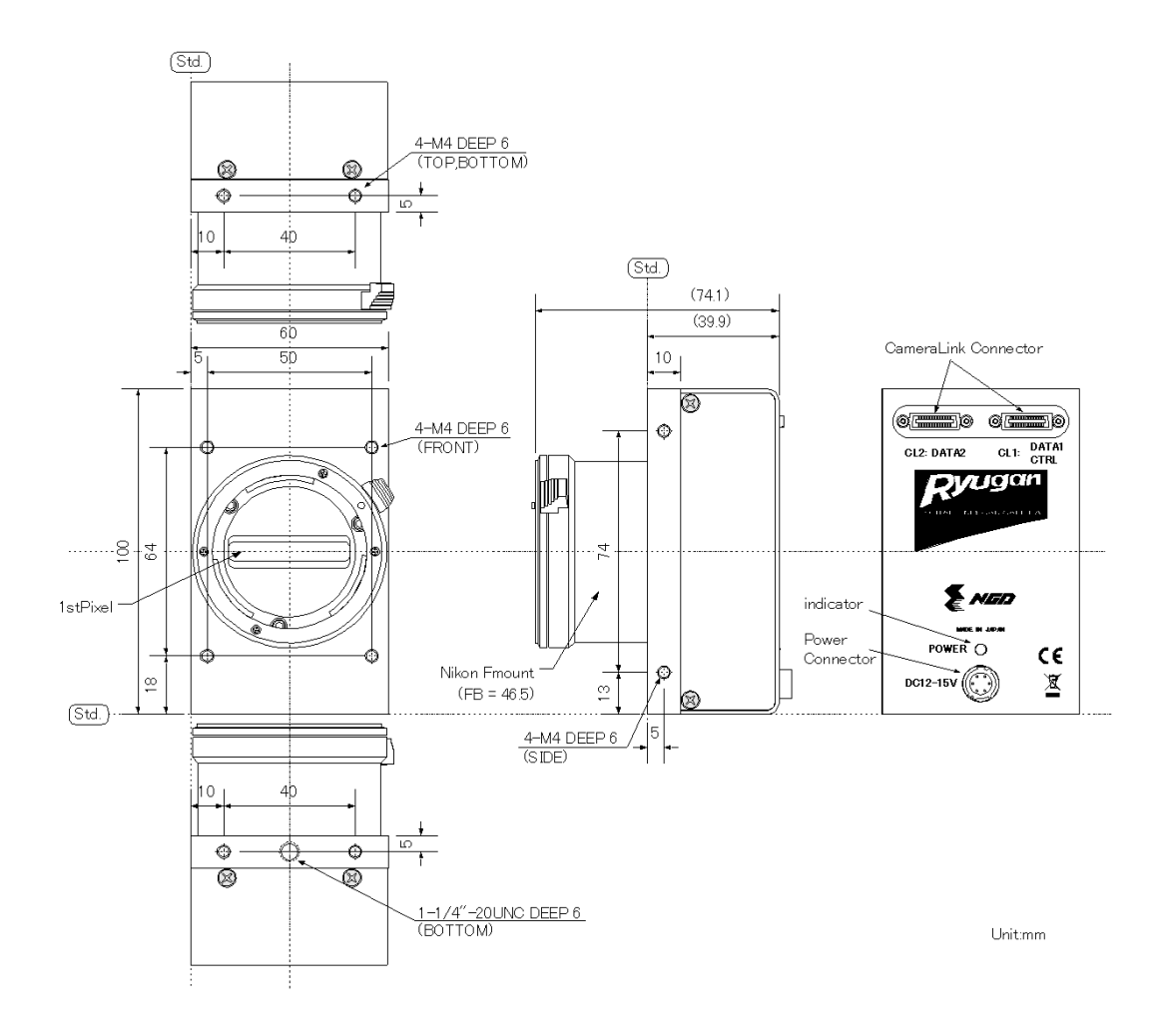

**Figure 2-3-1 Dimensions of the Camera (F Mount)**

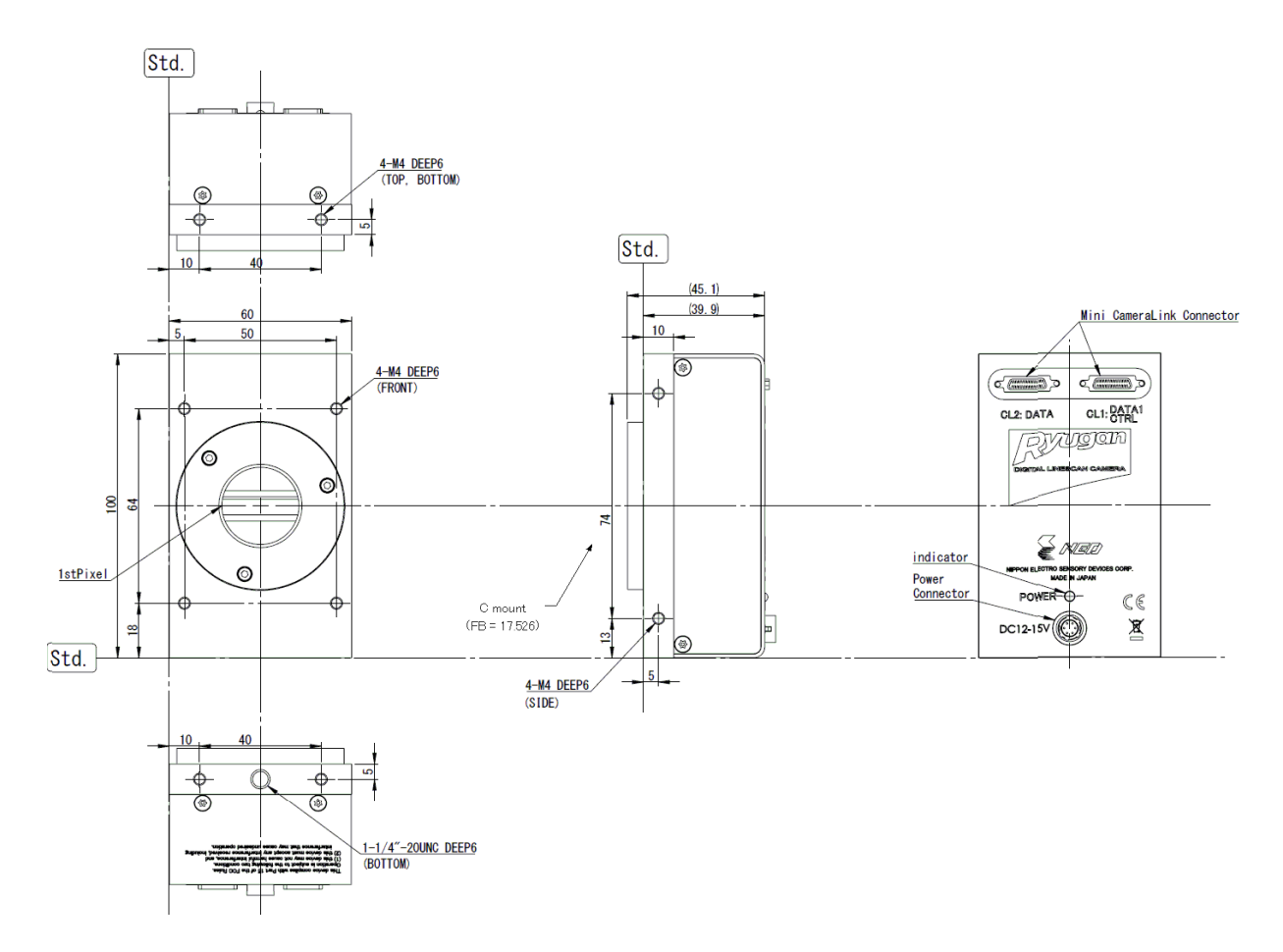

**Figure 2-3-2 Dimensions of the Camera (C Mount)**

# <span id="page-15-0"></span>**2.4 Optical Interface**

Nikon F mount is prepared as a standard issue, and when 1024 pixels are used, C mount can be selected. The amount and wavelengths of light required to capture useful images depend on the intended use. Factors include the physical properties, speed, the object's spectral characteristics, exposure time, the light source characteristics, the specifications of the acquisition system and so on.

The exposure amount (exposure time x light amount) is the most important factor in getting desirable images. Please determine the exposure amount after studying what is most important to your system.

Keep these guidelines in mind when setting up your light source:

- LED light sources are relatively inexpensive, provide a uniform field and longer life span compared to other light sources. However, they also require a camera with excellent sensitivity.
- Halogen light sources generally provide very little blue light but have high infrared light (IR) proportions.
- Fiber-optic light distribution systems generally transmit very little blue light relative to IR.
- Metal halide light sources are very bright but have a shorter life span compared to other light sources.
- Generally speaking, the brighter the light sources, the shorter the life span.

CMOS image sensors are sensitive to infrared (IR). We recommend using daylight colour fluorescent lamps that have low IR emissions. If you use a halogen light source, to prevent infrared from distorting the images use an IR cutoff filter that does not transmit wavelengths.

# <span id="page-16-0"></span>**3. Hardware**

# <span id="page-16-1"></span>**3.1 Camera Connection**

Use the camera in the following way:

(1) Camera Link cables must be used to connect the camera unit with the frame grabber board.

Notes:

Use two cables of the same length and the same manufacturer. If you use asymmetric Camera Link cables, connect the camera with the connector labeled as "Camera side".

(2) Connect the camera with the designated power supply.

Use the designated power cable to connect the camera with the power source for the camera. Insert the plug end of the cable into the camera. Attach the opposite end (loose wires) to the power unit. Other than those above, a personal computer, a frame grabber board, a compatible lens, a lens mount, a light source and an encoder are necessary, depending on the situation.

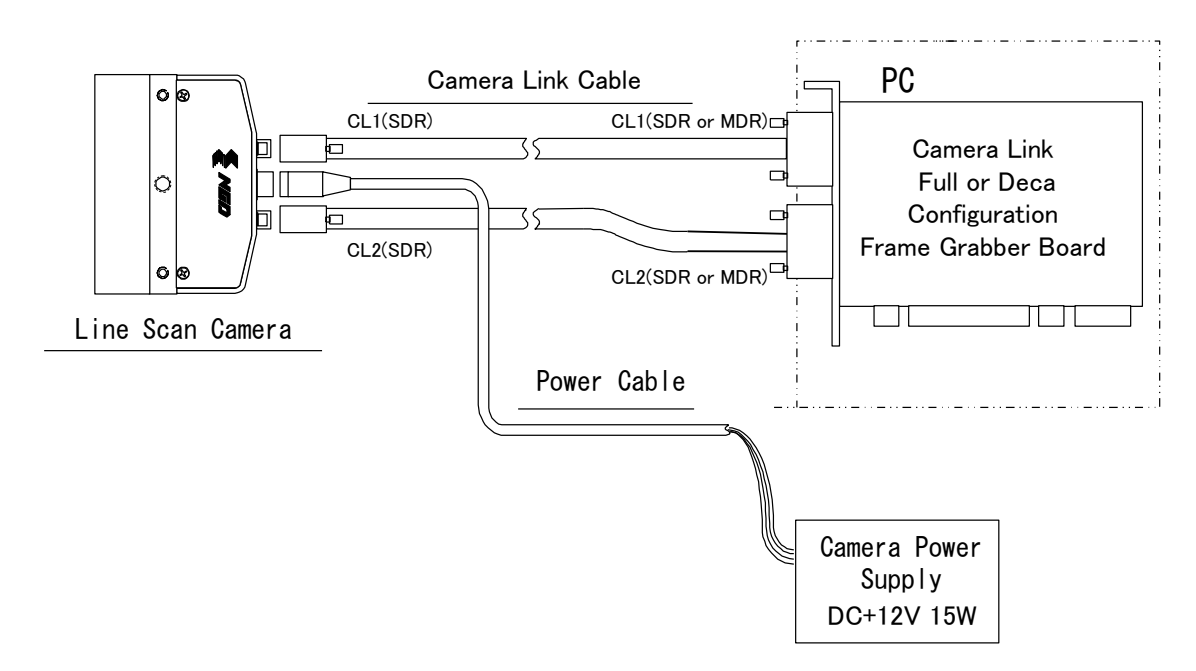

**Figure 3-1-1 Connections between Camera and Frame Grabber Board and Power Supply**

#### **Notes:**

1) There are two connectors available for the Camera Link Medium or Full Configuration board. Always check the frame grabber board specifications before making connections.

< Note: Choosing the appropriate Camera Link cable length >

According to the Camera Link Specification, the maximum cable length is 10m. But the maximum cable length to be able to transfer data depends on the type of cable performance and clock speed. The actual maximum transmission distance becomes less than 10m at faster clock speeds, though the transmission distance of 10m is feasible at slower clock speeds.

The following table shows values being calculated in accordance with the Camera Link Specification 2007.Version1.2, using a typical cable (14B26-SZLB-xxx-0LC from 3M) and frame grabber board (Solios from Matrox). Please choose the appropriate Camera Link cable type and length for your application. We recommend you perform a connection test in advance.

| <u>rapie J-T-T calculated value of maximum capie lengui</u> |                   |                          |  |  |
|-------------------------------------------------------------|-------------------|--------------------------|--|--|
| Solios model                                                | clock speed (MHz) | maximum cable length (m) |  |  |
| SOL 6M CL E <sup>*</sup>                                    | 40                | 9.8                      |  |  |
| $(20 \sim 66$ MHz)                                          | 66                | 8.0                      |  |  |
| SOL 6M FC E*                                                | 75                | 7.6                      |  |  |
| $(20 \sim 85$ MHz)                                          | 85                | 5.8                      |  |  |

**Table 3-1-1 calculated value of maximum cable length**

#### <span id="page-17-0"></span>**3.2 Input / Output Connectors and Indicator**

The layout of input /output connectors and the LED indicator are as follows.

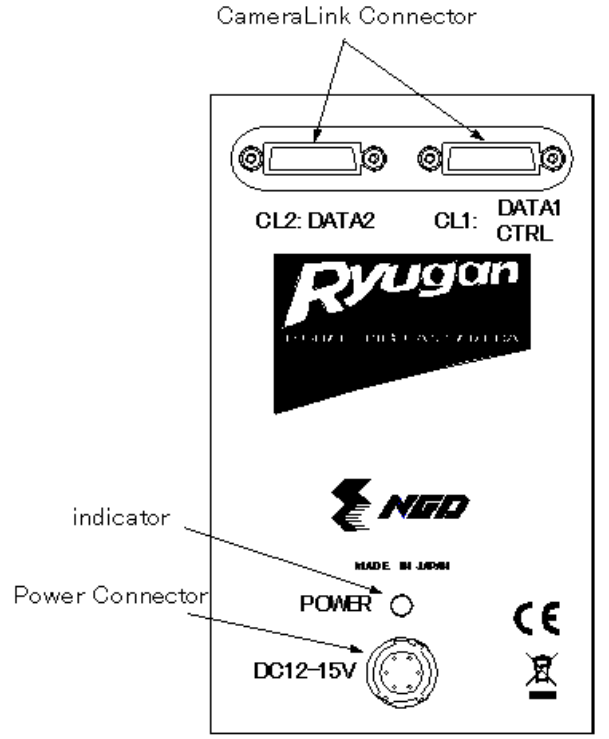

**Figure 3-2-1 Input / Output Connectors and Power connector**

#### <span id="page-18-0"></span>**3.3 Connectors**・**Pin Assignments**・**Cables**

This camera adopts Base~Full (Deca) Configuration of Camera Link interface standards. The figure shown below shows the interface for the camera and a typical implementation for the frame grabber interface.

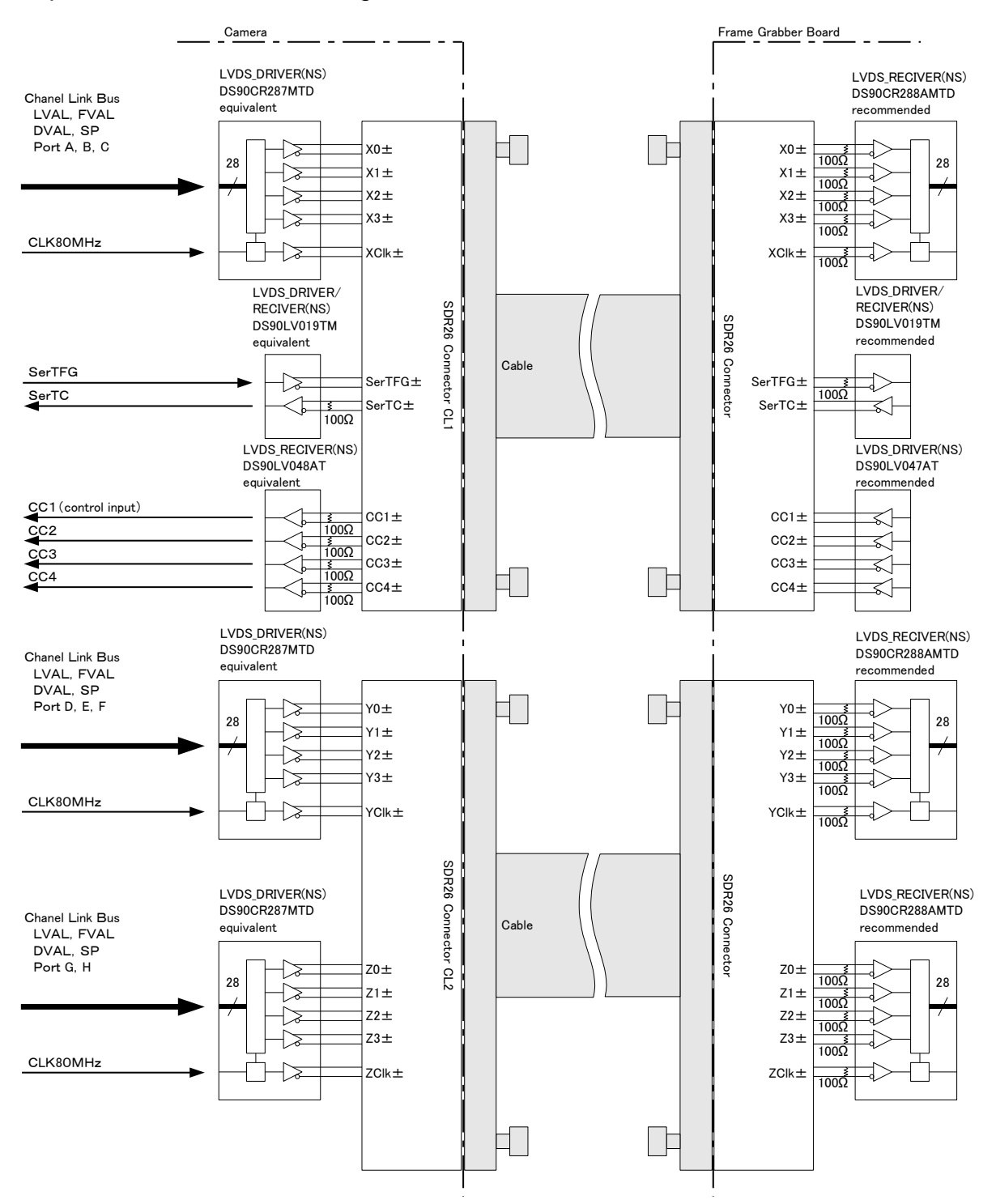

**Figure 3-3-1 Camera / Frame Grabber Interface**(**Base, Medium, and Full**)

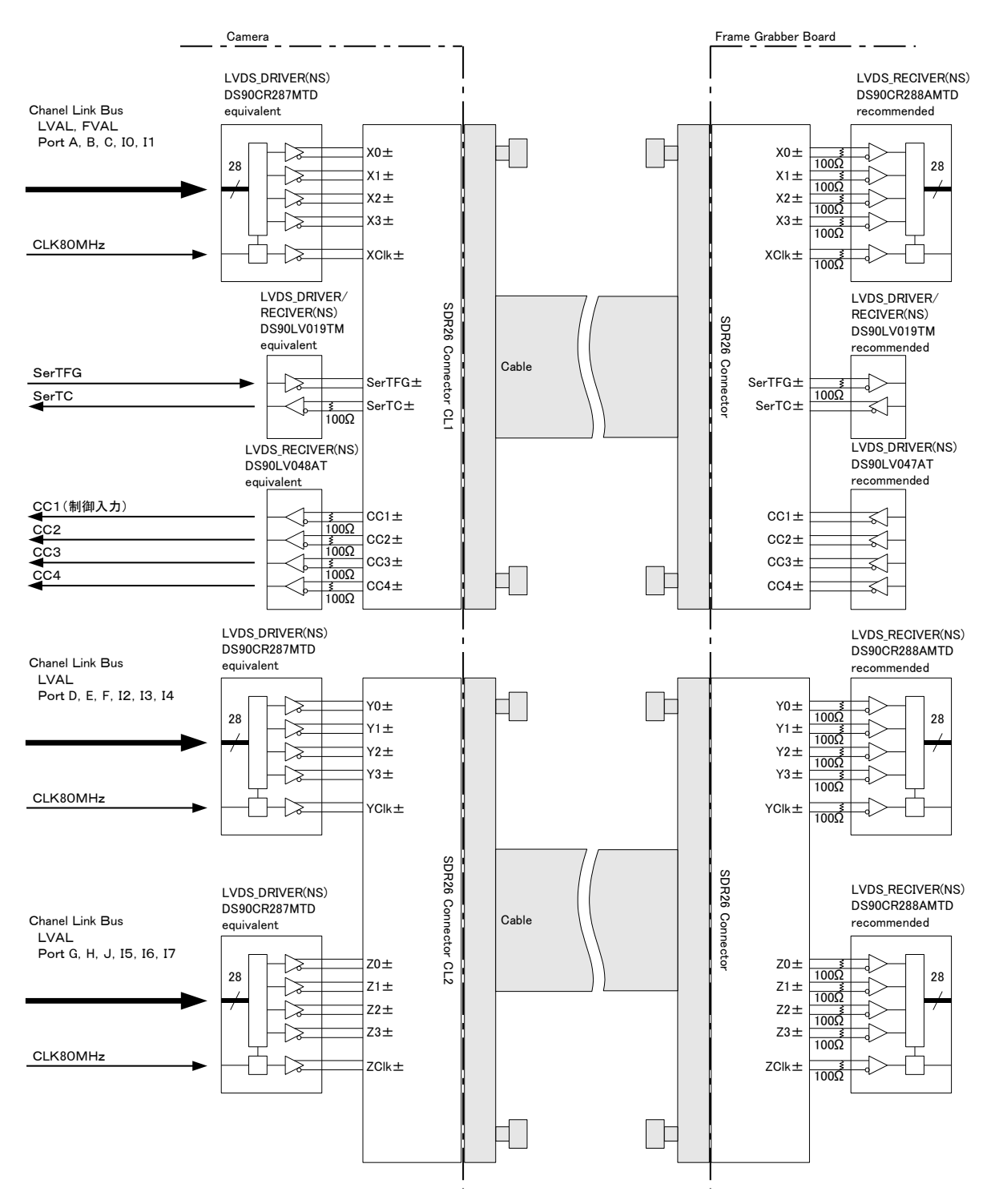

**Figure 3-3-2 Camera / Frame Grabber Interface**(**Deca 80bit 8tap/10bit**)

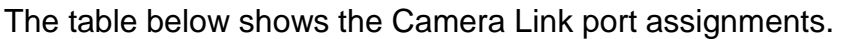

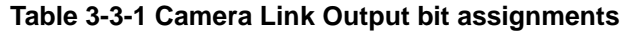

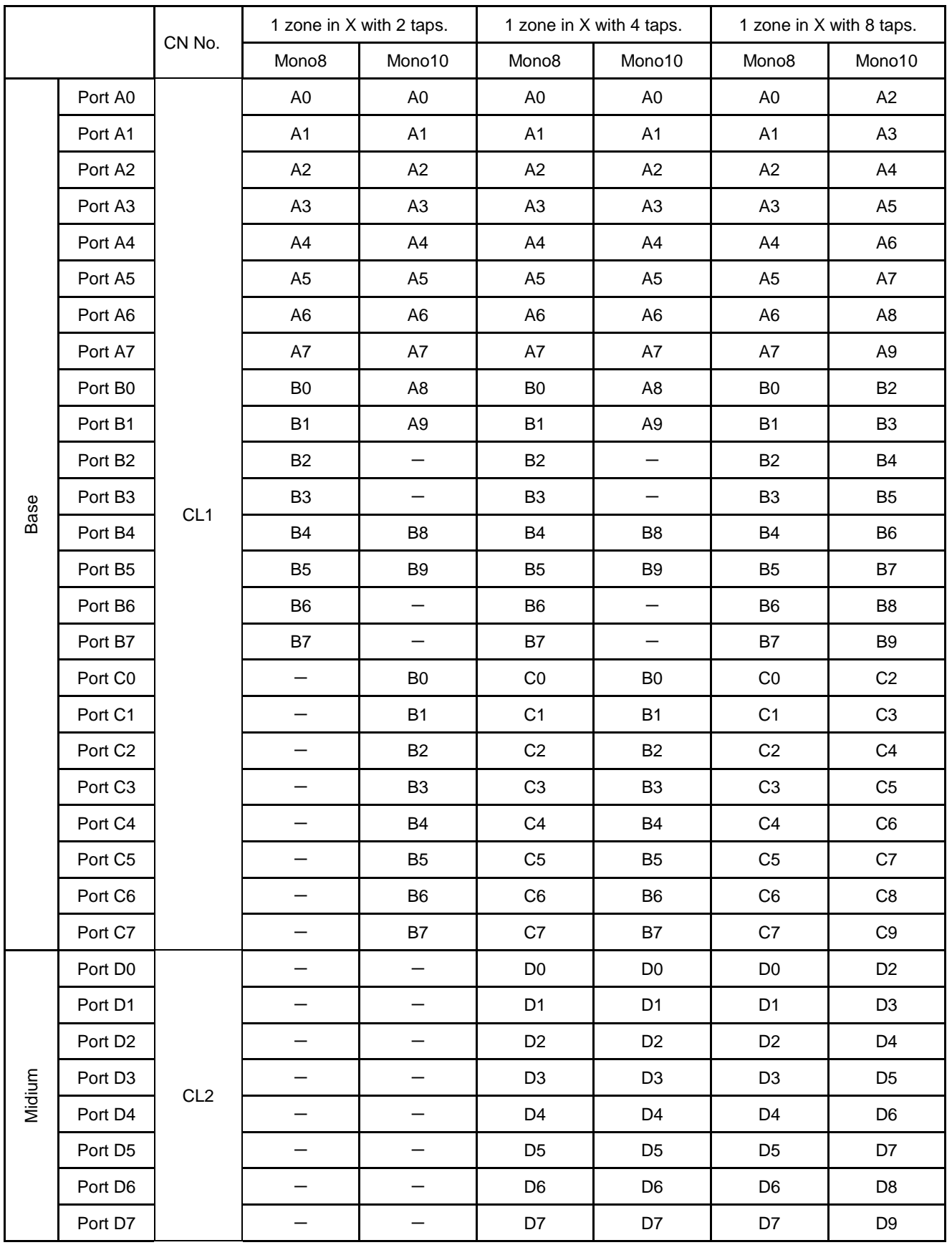

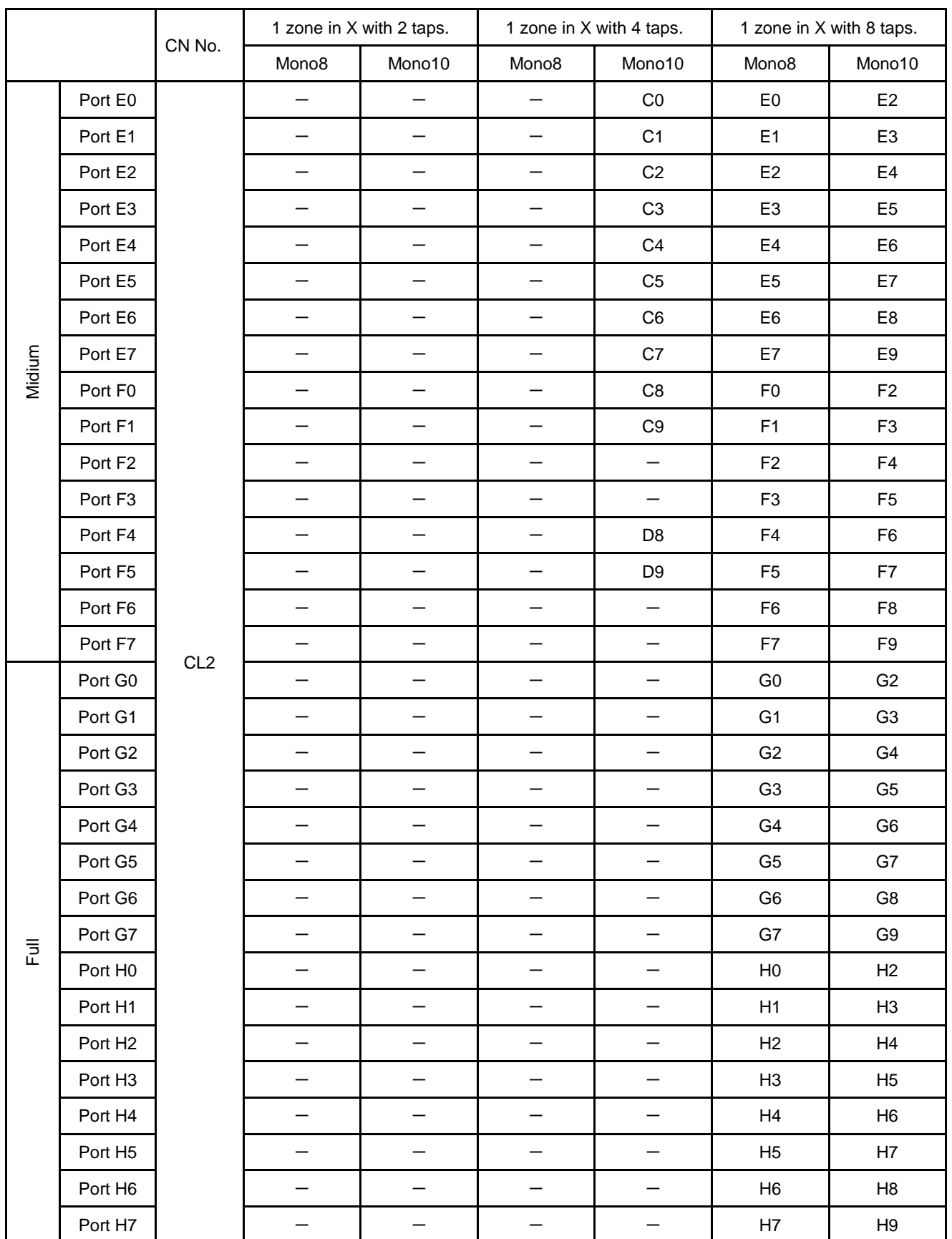

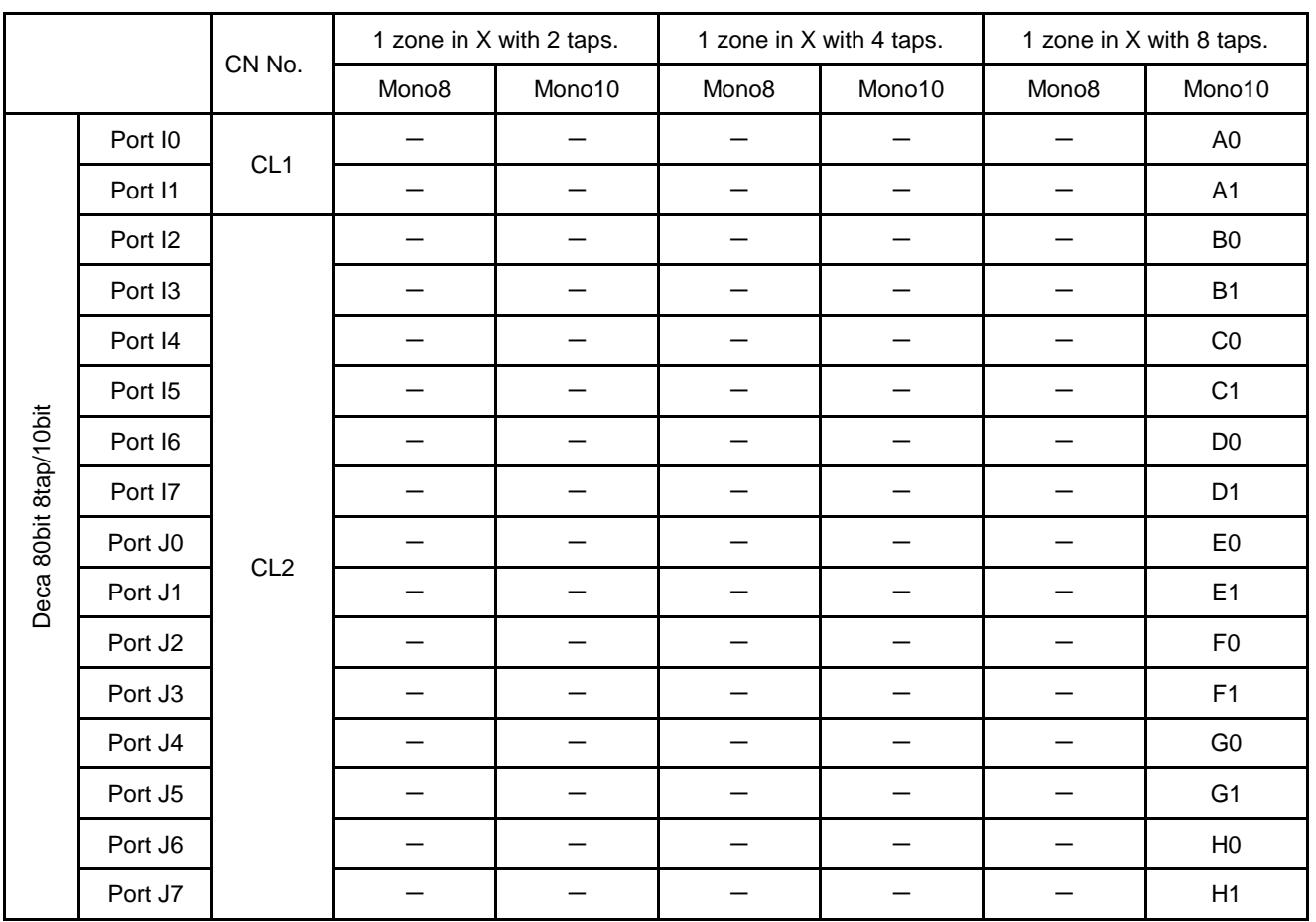

#### **Notes:**

1) Set the LVDS, Channel Link receiver side to 100-ohm termination.

2) With the driver side of LVDS, even if not used, do not make it open but set the logic to H or L.

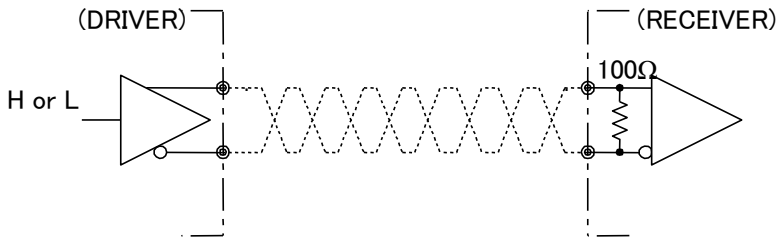

**Figure 3-3-3 Circuit of LVDS**

The camera has 26-pin SDR connectors(0.8mm pitch) for control signals of Camera Link, data signals and serial communications.

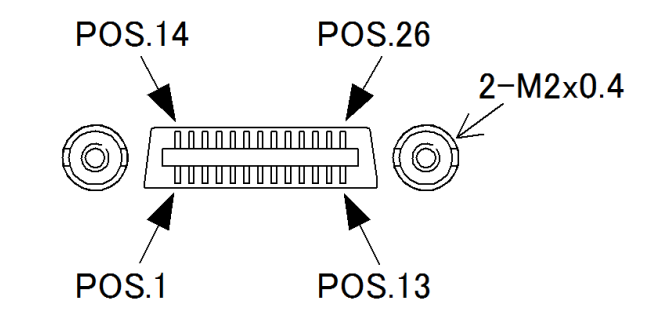

**Figure 3-3-4 Mini Camera Link Connector**

| ULTUUJU UUNIYUIUUUNI |                 |    |                   |     |
|----------------------|-----------------|----|-------------------|-----|
| No                   | NAME            | No | NAME              | I/O |
| 1                    | Inner Shield    | 14 | Inner Shield      |     |
| $\overline{2}$       | $X0-$           | 15 | $X0+$             | Out |
| 3                    | $X1 -$          | 16 | $X1+$             | Out |
| 4                    | $X2-$           | 17 | $X2+$             | Out |
| 5                    | Xclk-           | 18 | Xclk+             | Out |
| 6                    | $X3-$           | 19 | $X3+$             | Out |
| $\overline{7}$       | SerTC+          | 20 | SerTC-            | In  |
| 8                    | SerTFG-         | 21 | SerTFG+           | Out |
| 9                    | $CC1-$          | 22 | $CC1+$            | In  |
| 10                   | $CC2+$          | 23 | CC <sub>2</sub> - | In  |
| 11                   | CC <sub>3</sub> | 24 | $CC3+$            | In  |
| 12                   | $CC4+$          | 25 | CC4-              | In  |
| 13                   | Inner Shield    | 26 | Inner Shield      |     |

**Table 3-3-2 Camera Link Connector (26-pin SDR Connector) pin assignments**

CL1(Base Configuration) CL2(Medium or Full Configuration)

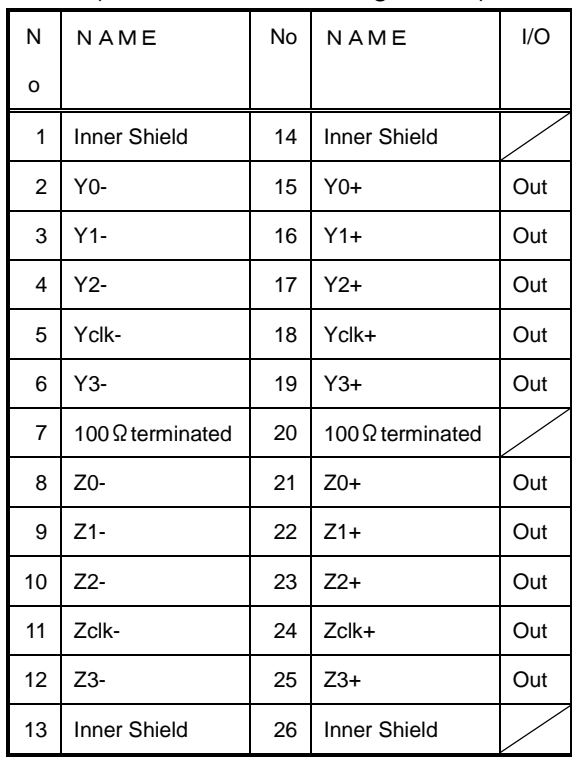

Explanation of Signals

Inner Shield: Shield cable (GND)

X0+, X0-…X3+, X3-: Data output (Channel Link)

Xclk+, Xclk-: Clock output for above data output synchronization (Channel Link)

Y0+,Y0-・・・Y3+,Y3-: Data output (Channel Link)

Yclk+,Yclk-: Clock output for above data output synchronization (Channel Link)

Z0+,Z0-・・・Z3+,Z3-:Data output (Channel Link)

Zclk+,Zclk -:Clock output for above data output synchronization (Channel Link)

SerTC+, SerTC- : Serial data input (LVDS)

SerTFG+, SerTFG-: Serial data output (LVDS)

- CC1+, CC1- : External synchronous signal input (LVDS)
- CC2+, CC2-: Not in use (LVDS)
- CC3+, CC3-: External scan direction control (LVDS)※When external control is used.
- CC4+, CC4-: Not in use (LVDS)
- Camera Link compatible cable 3M: SDR-MDR: 1MF26-L560-00C-xxx by or equivalent 3M: SDR-SDR: 1SF26-L120-00C-xxx by or equivalent Notes:
	- 1) To avoid uncoupling of the cable connectors during power on, make sure to clamp them with the locking screws.
	- 2) Do not unplug the cables while power is being supplied to the camera.

This camera uses 6-pin round shape push-pull lock type connector for the Power **Supply** 

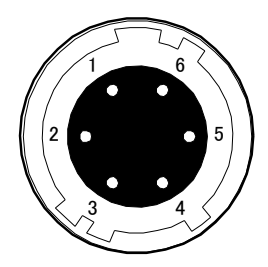

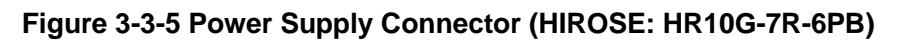

|                                                                                                    |    |             | 6<br>5                                               |
|----------------------------------------------------------------------------------------------------|----|-------------|------------------------------------------------------|
|                                                                                                    |    |             | Figure 3-3-5 Power Supply Connector (HIROSE: HR10G-7 |
|                                                                                                    |    |             | Table 3-3-3 Pin Assignment of Power Supply Conn      |
|                                                                                                    | No | <b>NAME</b> | Colour of Cable                                      |
|                                                                                                    | 1  | DC12-15V    | White                                                |
|                                                                                                    | 2  | DC12-15V    | Red                                                  |
|                                                                                                    | 3  | DC12-15V    |                                                      |
|                                                                                                    | 4  | <b>GND</b>  | Green                                                |
|                                                                                                    | 5  | <b>GND</b>  | <b>Black</b>                                         |
|                                                                                                    | 6  | <b>GND</b>  |                                                      |
| The cable colour in the table describes the compatible cable DG<br>4 Power Supply                                                                                                    |    |             |                                                      |
| e camera requires a single power supply (DC+12 to +15V).<br>ie indicator (LED) blinks orange when power is supplied. Afte<br>anges to a solid green light, indicating that the camera is operati |    |             |                                                      |
| vtes:<br>When selecting a power source, choose one with the capacity<br>current. (15 W or more recommended)<br>When the power supply starts up, the required voltage must be inc                 |    |             |                                                      |
| within 500msec<br>Insert the cable plug securely until it locks into position. The<br>connector from coming loose during power transmission.                                                     |    |             |                                                      |

**Table 3-3-3 Pin Assignment of Power Supply Connector**

Note:

The cable colour in the table describes the compatible cable DGPSH-10.

# <span id="page-24-0"></span>**3.4 Power Supply**

The indicator (LED) blinks orange when power is supplied. After a short period, it changes to a solid green light, indicating that the camera is operational.

# **Notes:**

- 1) When selecting a power source, choose one with the capacity to allow for inrush current. (15 W or more recommended)
- 2) When the power supply starts up, the required voltage must be increased monotonously within 500msec..
- 3) Insert the cable plug securely until it locks into position. This is to prevent the
- 4) Take the necessary countermeasures in the electric supply line for lightning surge protection, if the camera is used in the area where lightning strikes often occur.
- 5) Do not share the power supply and ground connection with the apparatus such as the inverter controlled motor units or other devices that generate noise interference to avoid the failure and malfunction of the camera. Place the camera far away from the apparatus generating noise. Do not arrange the signal cables and the power supply cable for camera adjacently.
- 6) If the lamp fails to illuminate even after power is switched on, turn off power immediately. Inspect wiring. Check the voltage and capacity of the supplied power source.
- 7) It is recommended that the shield processing of the power cable to be connected with GND on the power supply side.

# <span id="page-25-0"></span>**4** Camera Control

 The camera can be controlled directly by commands through the serial communication. The attached camera control software can also be used for camera control.

Once the camera has been set up according to your requirements, the camera can be used to read data without need of controlling it via the serial interface.

#### <span id="page-25-2"></span><span id="page-25-1"></span>**4.1 Flow of Camera Control**

#### **4.1.1 Command Overview**

The serial interface uses a simple ASCII-based command.

- Communication begins when the computer sends control commands to the camera.
- The camera receives and interprets the computer commands and then executes control operations accordingly.
- Transmission ends when the camera returns the analyzed results of the control commands to the computer.
- $\blacklozenge$  Always allow the previous transmission to end before starting the next transmission. (Only one command can be sent per transmission.)

#### <span id="page-25-3"></span>**4.1.2 Camera Receiving Message (PC Sending Command)**

- Format S1 CMD CR
- Format  $S2$  CMD  $\Box$  VAL CR
- CMD**:** Control text (3 Bytes) Use 3 lowercase letters only. No numerals allowed.
- CR **:** Carriage Return (0x0D)
- □ **:** Space (0x20) or Comma (0x2C)
- VAL **:** Setting value (decimal), numerical values only

# <span id="page-26-0"></span>**4.1.3 Camera Sending Message (PC Receiving Message)**

- Format R 1 > R CR > [SB] CR EOT
- Format R 2 (for "sta" command) >R CR >[MEM] CR >[SB] CR EOT
	- > **:** Results start text (0 x 3E)
	- R**:** Camera receive command analyzed results
	- [SB] **:** Camera receive command send back
	- [MEM] **:** Memory data readout value
	- CR**:** Separated text (0 x 0D)
	- EOT**:** Send command all text end text (0 x 04)

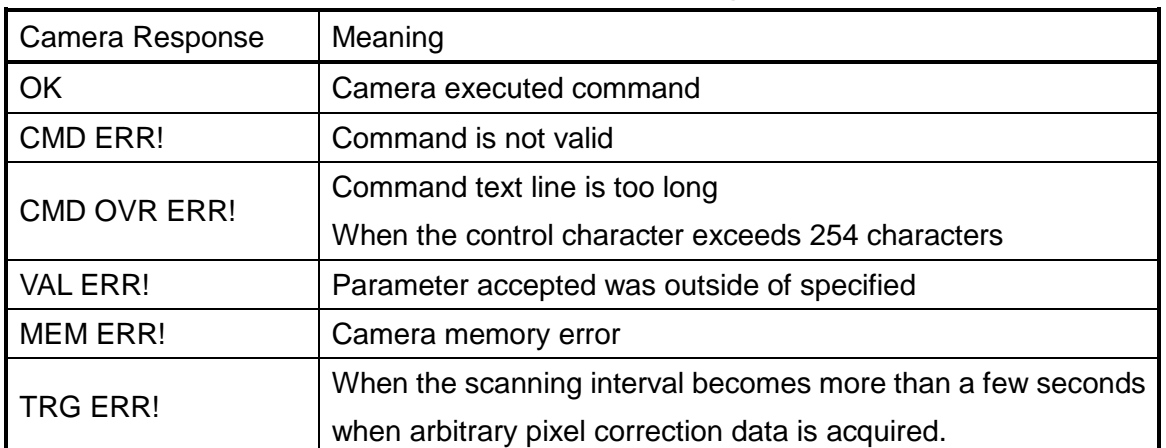

#### **Table 4-1-3-1 Error Messages**

<span id="page-27-0"></span>Table 4-1-4-1 shows the list of Camera Control Commands.

**Table 4-1-4-1 Lists of Camera Control Commands**

| Control Item                    | <b>CMD</b> | <b>VAL</b>     | <b>Control Description</b>                      |
|---------------------------------|------------|----------------|-------------------------------------------------|
| Analog Gain                     | gax        | $0 \sim 5$     | x1, x2, x4, x8, x10, x18                        |
| Digital Gain                    | gdx        | $0 - 511$      | x1x2(x0.003906/step)                            |
|                                 | odx        | $-80 - 80$     | $-40 \rightarrow +40$ DN(5DN/step at 8-bit)     |
| <b>Digital Offset</b>           |            |                | $-160 \sim +160$ DN(2.0DN/step at 10-bit)       |
| <b>Exposure Mode</b>            | inm        | 0/1/2          | Free Run/Ext Edge/Ext Level                     |
|                                 | expo       | 2880~          | 2880~1998400ns(80ns/step)                       |
| Programmable Exposure Time      |            | 1998400        |                                                 |
| <b>Scan Rate</b>                | prd        | $500 - 125000$ | $500 \sim 125000$ Hz(80ns/step)                 |
| <b>Pixel Format</b>             | pxf        | 0/1            | Mono8/Mono10                                    |
| Output Tap Pattern              | tapg       | 0/1/2          | GenIcam 1X2/1X4/1X8                             |
| (Geometry)                      |            |                |                                                 |
| Clock Frequency of              | clkcl      | 80/40          | 80/40MHz                                        |
| Camera Link                     |            |                |                                                 |
| <b>Scanning Direction</b>       | rev        | 0/1            | 0: Forward / 1: Reverse                         |
| <b>Scan Direction Control</b>   | revxi      | 0/1            | Command of Scan Direction/<br>Control Input CC3 |
| <b>Pixel Number</b>             | width      | $256 - 2048$   | $256 \sim 2048$ pixels (8/step at binning 1)    |
| <b>Pixel Offset</b>             | offx       | $0 - 1792$     | $0 \sim 1792$ pixels (8/step at binning 1)      |
|                                 | tpn        | 0/1/2          | OFF/Horizontal Ramp/                            |
| <b>Test Pattern</b>             |            |                | <b>Horizontal Vertical Ramp</b>                 |
| <b>Horizontal Binning</b>       |            |                | 1 (OFF) /2 pixels                               |
| <b>Pixel Number</b>             | bh         | 1/2            |                                                 |
| <b>Horizontal Binning Mode</b>  | bhm        | 1/2            | Addition/ Addition Average                      |
| <b>Transmission Speed</b>       | sbaud      | 9600/115200    | 9600(initial) /115200bps                        |
| (baud rate) Setting             |            |                |                                                 |
| <b>Gamma Correction setting</b> | gamma      | $250 - 4000$   | $\gamma$ 0.25~4.00                              |
| <b>Pixel Correction Setting</b> | ffcm       | 0/1            | Factory correction data                         |
|                                 |            |                | / User arbitrary correction data                |
| Pixel Correction target level   | ffct       | $1 - 1023$     | $1 \sim 1023$ DN(at 10-bit)                     |
| <b>Pixel Correction Data</b>    | blk        |                | Arbitrary user's correction<br>data<br>is       |
| Save [dark]                     |            |                | acquired and stored in the memory.              |
| <b>Pixel Correction Data</b>    | wht        |                | Arbitrary user's correction<br>data<br>is       |
| Save [gray]                     |            |                | acquired and stored in the memory.              |
| Memory Initializing             | rst        |                | Reset to factory settings                       |
| Memory Load                     | rfd        |                | Readout setup data in memory                    |
| <b>Memory Save</b>              | sav        |                | Store present setup data in memory              |
| Readout Internal Temperature    | temp       |                | Displays internal PCB temperature (°C)          |
| <b>Operation Status Readout</b> | sta        |                | Readout the current camera settings             |

# <span id="page-28-0"></span>**4.1.5 Memory Setup Values (Factory Settings)**

The memory setup values (factory settings) are shown in Table 4-1-5-1.

**Table 4-1-5-1 Memory Setup Values (Factory Settings)**

| <b>Control Item</b>                  | <b>CMD</b> | <b>VAL</b>     | <b>Control Description</b>            |
|--------------------------------------|------------|----------------|---------------------------------------|
| Analog Gain                          | gax        | $\mathbf 0$    | x1(0.0dB)                             |
| <b>Digital Gain</b>                  | gdx        | $\mathbf 0$    | x <sub>1</sub>                        |
| <b>Digital Offset</b>                | odx        | $\overline{0}$ | $±$ 0DN                               |
| <b>Exposure Mode</b>                 | inm        | $\overline{0}$ | Free Run                              |
| Programmable Exposure Time           | expo       | 98400          | 98400ns                               |
| <b>Scan Rate</b>                     | prd        | 10000          | 10000Hz                               |
| <b>Pixel Format</b>                  | pxf        | $\overline{0}$ | Mono <sub>8</sub>                     |
| <b>Output Tap Pattern (Geometry)</b> | tapg       | 1              | GenIcam 1X4(1zone in X with 4taps)    |
| Clock Frequency of                   | clkcl      |                |                                       |
| Camera Link                          |            | 80             | 80MHz                                 |
| <b>Scanning Direction</b>            | rev        | $\mathbf 0$    | Forward                               |
| <b>Scan Direction Switching</b>      | revxi      | $\Omega$       | <b>Scan Direction Command Control</b> |
| <b>Pixel Number</b>                  | width      | 2048           | 2048 pixels                           |
| <b>Pixel Offset</b>                  | offx       | $\mathbf 0$    | 0 pixel                               |
| <b>Test Pattern</b>                  | tpn        | $\overline{0}$ | <b>OFF</b>                            |
| <b>Horizontal Binning</b>            | bh         | 0              | 1 pixel (OFF)                         |
| <b>Pixel Number</b>                  |            |                |                                       |
| <b>Horizontal Binning Mode</b>       | bhm        | $\mathbf 0$    | Addition                              |
| Transmission Speed (baud rate)       | sbaud      | 9600           | 9600bps                               |
| <b>Gamma Correction Setting</b>      | gamma      | 1000           | $\gamma$ 1.00                         |
| <b>Pixel Correction Setting</b>      | ffcm       | $\mathbf 0$    | Factory correction data On            |
| Pixel Correction target level        | ffct       | 768            | 768DN(at 10-bit)                      |

# <span id="page-29-0"></span>**4.2 Details on Commands**

### <span id="page-29-1"></span>**4.2.1 Setting Analog Gain**

Sets analog gain.

- Format S2, R1
- CMD gax
- VAL  $0(x1),1(x2),2(x4),3(x8),4(x10),5(x18)$

<Example>

Send: gax  $\Box$  4 CR (Setting analog gain 4(x10))

Receive: >OK CR>gax □ 4 CR EOT

#### <span id="page-29-2"></span>**4.2.2 Setting Digital Gain**

Sets the camera digital gain.

- Format S2, R1
- CMD gdx
- VAL  $0(x1) \sim 511(x2)$

<Example>

Send: gdx □ 256 CR (Setting digital gain 256 (1+256/511) =x1. 50) Receive: >OK CR > gdx □ 256 CR EOT

# <span id="page-29-3"></span>**4.2.3 Setting Digital Offset**

Sets digital offset

- Format S2, R1
- CMD odx
- $\bullet$  VAL  $-80 \sim 80$

<Example>

Send: odx □ 20 CR (Sets Digital Offset to +10DN at 8-bit/+40DN at 10-bit) Receive: >OK CR >odx □ 20 CR EOT

# <span id="page-29-4"></span>**4.2.4 Setting Exposure Mode**

Sets the exposure mode.

- Format S2, R1
- CMD inm
- $\bullet$  VAL  $0.1,2$

<Example>

Send: inm  $\Box$  1 CR (Sets the exposure mode to Ext Edge) Receive: >OK CR >inm □ 1 CR EOT

#### <span id="page-30-0"></span>**4.2.5 Setting Exposure Time**

Sets the exposure time. Only operates at Free Run/Ext Edge.

- Format S2, R1
- CMD expo
- $\bullet$  VAL  $3600 \sim 1998400(nS)$

#### <Example>

Send: expo □ 100000 CR (Setting exposure time 100µs)

Receive: >OK CR > expo □ 100000 CR EOT

#### **Notes:**

1) This can be operated at the settings of Free Run mode and Ext Edge mode.

2) Set the value by 80nS unit. Less than 80ns is cut off automatically at the time when you attempt to set the value with less than 80nS.

The value without less than 80nS of the exposure time can be obtained by the present value acquisition command

#### <span id="page-30-1"></span>**4.2.6 Setting Scan Rate**

Sets the Scan Rate.

- Format S2, R1
- CMD prd
- VAL  $500 \sim 125000$ (Hz)

<Example>

Send: prd  $\Box$  100000 CR (Setting scan rate 100KHz)

```
Receive: >OK CR > prd □ 100000 CR EOT
```
#### **Notes:**

1) This can be operated at the setting of Free Run mode

2) The relation between the scan rate and the exposure time is as follows.

Scan period (reciprocal number of the scan rate)

> Exposure time + 1.6μs

 If the inequality mentioned as above is not met when you attempt to set the scan rate, the camera coordinates the exposure time automatically to meet the above inequality.

The coordinated exposure time can be obtained by the present value acquisition command.

3) If the inequality mentioned as above is not met when you attempt to set the exposure time the camera coordinates the scan rate automatically to meet the above inequality.

The coordinated scan rate can be obtained by the present value acquisition command.

# <span id="page-31-0"></span>**4.2.7 Pixel Format**

Sets the pixel format of the output signal of the camera.

- Format S2, R1
- CMD pxf
- VAL 0(Mono8),1(Mono10)

<Example>

Send:  $pxf \nightharpoonup 1 \nightharpoonup R$  (Setting the pixel format: 1[Mono] as Monochrome 10bits) Receive: >OK CR > pxf □ 1 CR EOT

# <span id="page-31-1"></span>**4.2.8 Clock Frequency of Camera Link**

Sets the clock frequency of the output signal of the camera.

- Format S2, R1
- CMD clkcl
- VAL 80,40(MHz)

<Example>

Send: clkcl  $\Box$  40 CR (Setting the clock frequency: 40 as 40MHz) Receive: >OK CR > clkcl □ 40 CR EOT

# <span id="page-31-2"></span>**4.2.9 Output Tap Pattern (Geometry)**

Sets the tap pattern (geometry) of the output signal of the camera.

- Format S2, R1
- CMD tapg
- VAL 0(1X2),1(1X4),2(1X8)

<Example>

Send: tapg  $\Box$  1 CR (Setting the tap:1[GenIcam 1X4 ] as 1 zone in X with 4taps) Receive: >OK CR > tapg □ 1 CR EOT

# <span id="page-31-3"></span>**4.2.10 Setting Scanning Direction**

Switches scanning direction.

- Format S2, R1
- CMD rev
- VAL 0(Forward),1(Reverse)

<Example>

Send: rev □ 1 CR (Reverse output)

Receive:  $>$ OK CR  $>$  rev  $\sqcap$  1 CR EOT

# **Note:**

1) This can be set only when the scan direction control of 4.2.11 is set to the "0 (Command setting for scan direction)".

# <span id="page-32-0"></span>**4.2.11 Scan Direction Control Setting**

Selects the "Command setting" or the "Control Input setting" for the scan direction control of the output signal of the camera.

- Format S2, R1
- CMD revxi
- VAL 0( Command setting for scan direction), 1(Control Input setting of CC3)

### <Example>

Send: revxi  $\Box$  1 CR (Setting the scan direction control: 1[Control Input of CC3]) Receive: >OK CR > revxi □ 1 CR EOT

### **Note:**

1) "L" is the forward direction and "H" is the reverse direction on the Control Input setting of CC3.

# <span id="page-32-1"></span>**4.2.12 Readout Pixel Quantity**

Sets the quantity of the readout pixels as ROI (Region of Interest) of the output signal of the camera.

- Format S2, R1
- CMD width
- $\bullet$  VAL  $256 \sim 2048$  (pixels)

<Example>

Send: width  $\Box$  1024 CR (Setting the quantity of readout pixels : 1024 as 1024 pixels) Receive:  $>$ OK CR  $>$  width  $\Box$  1024 CR EOT

#### **Notes:**

1) Set the value by eight pixels of units at the horizontal binning 1 pixel.

The total values of the quantity of the readout pixels which is set by this and the pixel number of reading start position which is set by 4.2.13 must be less than 2,048.

- 2) Set the value by four pixels of units at the horizontal binning 2 pixels. The total values of the quantity of the readout pixels which is set by this and the pixel number of reading start position which is set by 4.2.13 must be less than 1,024.
- 3) The value displayed by the operating conditions reading command at the horizontal pixel binning 2 pixels shows a half of pixel numbers.

#### <span id="page-33-0"></span>**4.2.13 Pixel Number of reading start position**

Sets the pixel number of the reading start position of the output signal of the camera.

- Format S2, R1
- CMD offx
- $\bullet$  VAL  $0 \sim 1792$ (pixel)

<Example>

Send: offx  $\Box$  512 CR (Setting the pixel number of the reading start position :512

as 512-pixel)

Receive: >OK CR > offx □ 512 CR EOT

#### **Notes:**

- 1) When the value of the pixel number of reading start position is 0, the reading begins with the first pixel.
- 2) Set the value by eight pixels of units at the horizontal binning 1 pixel.

The total values of the pixel number of reading start position which is set by this and the quantity of the readout pixels which is set by 4.2.12 must be less than 2,048.

- 3) Set the value by four pixels of units at the horizontal binning 2 pixels. The total values of the pixel number of reading start position which is set by this and the quantity of the readout pixels which is set by 4.2.12 must be less than 1,024.
- 4) The value displayed by the operating conditions reading command at the horizontal pixel binning 2 pixels shows a half of pixel numbers.

#### <span id="page-33-1"></span>**4.2.14 Horizontal Pixel Binning**

Sets the number of horizontal pixel binning of the output signal of the camera.

- Format S2, R1
- CMD bh
- VAL 1(1 pixel, OFF of horizontal pixel binning ), 2(2 pixels)

<Example>

Send: bh  $\Box$  2 CR (Setting the horizontal pixel binning: 2 as 2 pixels) Receive: >OK CR > bh □ 2 CR EOT

#### <span id="page-33-2"></span>**4.2.15 Pixel Binning Mode**

Sets the pixel binning modeof the output signal of the camera.

- Format S2, R1
- CMD bhm
- VAL 1(Addition), 2(Addition average)

<Example>

Send: bhm  $\Box$  2 CR (Setting the pixel binning mode: 2 ([Additon average]) Receive:  $>$ OK CR  $>$  bhm  $\Box$  2 CR EOT

# <span id="page-34-0"></span>**4.2.16 Setting Gamma correction**

Sets the gamma correction value.

- Format S2, R1
- CMD gamma
- VAL  $250(γ0.25) \sim 4000(γ4.00)$

<Example>

Send: gamma □ 450 CR (Setting the gamma correction coefficient: 0.45) Receive: >OK CR > gamma □ 450 CR EOT

# **Note:**

1) 1/1000 of VAL becomes the coefficient.

# <span id="page-34-1"></span>**4.2.17 Test Pattern Display**

Switches the test pattern displays.

- Format S2, R1
- CMD tpn
- VAL 0(OFF), 1(Horizontal ramp pattern), 2(Horizontal & Vertical ramp pattern)

<Example>

Send: tpn  $\Box$  1 CR (Setting the test pattern: 1(Horizontal ramp pattern) Receive: >OK CR > tpn □ 1 CR EOT

# <span id="page-34-2"></span>**4.2.18 Readout Camera Internal PCB Temperature**

Reads out the camera's internal PCB temperature (Accurate to +/-2C)

- Format S1, R2
- CMD temp

<Example>

Send: temp CR

```
Receive: >OK CR > Camera Temp= 41.1 Celsius CR > temp CR EOT
```
#### **Note:**

1) Temperatures will be expressed in degrees centigrade (Celsius).

# <span id="page-35-0"></span>**4.2.19 Memory Initializing (Initializing Camera Settings)**

Resets the flash memory to the factory default.

- Format S1, R2
- CMD rst

<Example>

Send: rst CR

Receive: >OK CR >Model=RMSL2K125CL CR >Ver.=x.xx\_0xxxxx CR >Serial=123456 CR >offx.min 0 CR >offx.max 1792 CR >offx.inc 8 CR > width.min 256 CR > width.max 2048 CR >with.inc 8 CR >gax 1 CR >gdx 0 CR >odx 0 CR >inm 0 CR >prd 10000 CR >expo 98400 CR >ffcm 0 CR >ffct 768 CR >tpn 0 CR >rev 0 CR >revxi 0 CR >pxf 0 CR >clkcl 80 CR >tapg 1 CR >offx 0 CR >width 2048 CR >bh 1 CR >bhm 1 CR >gamma 1000 CR >logmode 1 CR >rst CR EOT

# <span id="page-35-1"></span>**4.2.20 Memory Load (Readout the Camera setting from the flash memory)**

Reads out the camera settings from the flash memory.

- Format S1, R2
- CMD rfd

<Example>

Send: rfd CR

Receive: >OK CR >Model=RMSL2K125CL CR >Ver.=x.xx\_0xxxxx CR >Serial=123456 CR >offx.min 0 CR >offx.max 1792 CR >offx.inc 8 CR > width.min 256 CR > width.max 2048 CR >with.inc 8 CR >gax 1 CR >gdx 0 CR >odx 0 CR >inm 0 CR >prd 10000 CR >expo 98400 CR >ffcm 0 CR >ffct 768 CR >tpn 0 CR >rev 0 CR >revxi 0 CR >pxf 0 CR >clkcl 80 CR >tapg 1 CR >offx 0 CR >width 2048 CR >bh 1 CR >bhm 1 CR >gamma 1000 CR >logmode 1 CR >rfd CR EOT

# <span id="page-35-2"></span>**4.2.21 Memory Save**

Stores the current camera settings in the flash memory.

- Format S1, R1
- CMD sav

<Example>

Send: sav CR Receive: >OK CR >sav CR EOT

# <span id="page-36-0"></span>**4.2.22 Setting Pixel Correction mode**

Sets pixel correction mode.

- Format S2, R1
- CMD ffcm
- VAL 0: Factory correction data On
	- 1: User arbitrary correction data On

<Example>

Send: ffcm  $\Box$  1 CR (User arbitrary correction data) Receive:  $>$ OK CR  $>$  ffcm  $\sqcap$  1 CR EOT

# <span id="page-36-1"></span>**4.2.23 Pixel Correction Target Level**

Sets the pixel correction target level (10bit output equivalent value)

- Format S2, R1
- CMD ffct
- $\bullet$  VAL  $1 \sim 1023$ (DN at 10 bits)

<Example>

Send: ffct □ 900 CR (Setting the pixel correction target level: 900[900DN at 10bit]) Receive: >OK CR > ffct □ 900 CR EOT

# <span id="page-36-2"></span>**4.2.24 Pixel Correction Data Acquisition (shading)**

Acquires the pixel correction data (in dark) of the user arbitrary and saves it in flash memory. This can be saved by one each by each step of the analog gain.

- Format S1, R1
- CMD blk

<Example>

Send: ffct CR

Receive: >OK CR > blk CR EOT

# <span id="page-36-3"></span>**4.2.25 Pixel Correction Data Acquisition (illuminating)**

Acquires the pixel correction data (in illumination) of the user arbitrary and saves it in flash memory. This can be saved by one each by each step of the analog gain.

- Format S1, R1
- CMD wht

<Example>

Send: wht CR Receive: >OK CR > wht CR EOT

# <span id="page-37-0"></span>**4.2.26 Returning the Camera Settings to the its original status**

Returns the current camera settings.

- Format S1, R2
- CMD sta

<Example>

Send: sta CR

Receive: >OK CR >Type=RMSL2K125CL CR >Ver.=x.xx\_0xxxxx CR >Serial=123456 CR >offx.min 0 CR >offx.max 1792 CR >offx.inc 8 CR > width.min 256 CR > width.max 2048 CR >with.inc 8 CR >gax 1 CR >gdx 0 CR >odx 0 CR >inm 0 CR >prd 10000 CR >expo 98400 CR >ffcm 0 CR >ffct 768 CR >tpn 0 CR >rev 0 CR >revxi 0 CR >pxf 0 CR >clkcl 80 CR >tapg 1 CR >offx 0 CR >width 2048 CR >bh 1 CR >bhm 1 CR >gamma 1000 CR >logmode 1 CR >sta CR EOT

# <span id="page-37-1"></span>**4.2.27 Setting Transmission speed**

Sets the serial Transmission speed (baud rate) .

- Format S2, R1
- CMD sbaud
- VAL 9600,115200(bps)

<Example>

Send: sbaud □115200 CR (Sets to 115200bps)

Receive: >OK CR > sbaud □115200 CR EOT

#### **Notes:**

- 1) The initial setting at startup is 9600.
- 2) The software of the PC must be changed at the same time when the above setting is changed.

<span id="page-38-0"></span>The digital processing flow in FPGA is shown below.

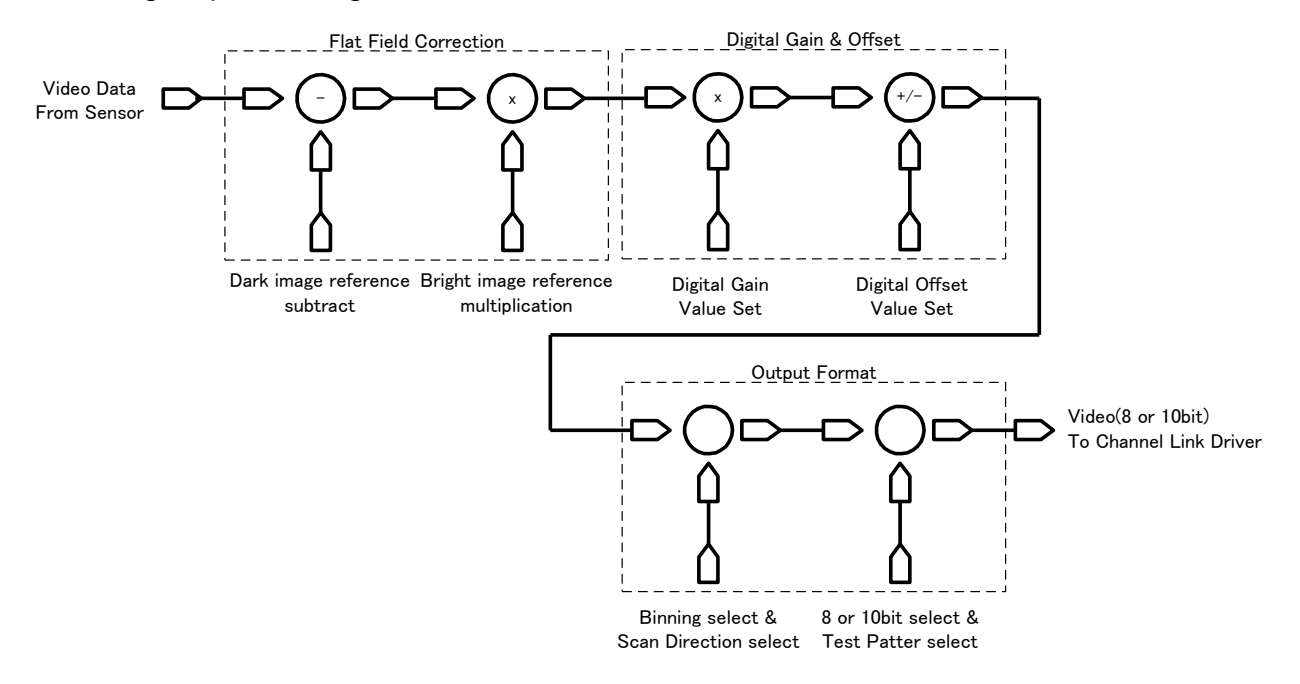

図 4-3-1 FPGA Processing Block Diagram

#### <span id="page-38-1"></span>**4.4 Startup**

After turning on, the camera runs a startup procedure before it starts getting images and outputting data. It takes about 3 seconds.

The startup procedure is as follows:

- (1) The camera hardware initializes. The indicator (LED orange) lights.
- (2) Reads out the latest camera settings from the flash memory. (User settings if any or factory default settings)
- (3) Set up the camera with the setting value from the flash memory.

The colour of the indicator (LED) turns into green from orange.

After those sequences, the camera is ready to get images and output data.

#### <span id="page-38-2"></span>**4.5 Saving and Loading Camera Settings**

The camera settings data is saved in the internal memory (flash memory) and is loaded from the memory when turning on the power supply or loading (sending the "rfd" command).

Commands for rewriting the memory are as follows.

- Reset to factory settings (rst)
- Store present setup data in memory (sav)
- Store pixel correction data in memory (wht, blk)

### Notes:

- 1) The number of times the flash memory can be rewritten will vary depending on actual operational conditions.
- 2) After turning on the power supply, the camera always checks the memory status. If the data is not within the designated range due to a malfunction or other type of trouble, the memory will be automatically reset to the factory settings.
- 3) If the camera power is disconnected while rewriting the memory, the whole data saved in the memory will be deleted.
- 4) As it takes several seconds to rewrite the memory, do not disconnect power supply before receiving the answer from the camera.
- 5) If you want to change the setting of trigger exposure mode from the factory setting, supply the Control Input signal (CC1) from the frame grabber board to the camera. The image can not be captured if the Control Input signal is not supplied to the camera or the settings of trigger exposure mode is out of the specification range. (See 4.9.2 and 4.9.3 for more details.)
- 6) See 4.2.19, 4.2.20 and 4.2.21 for the information of Commands.

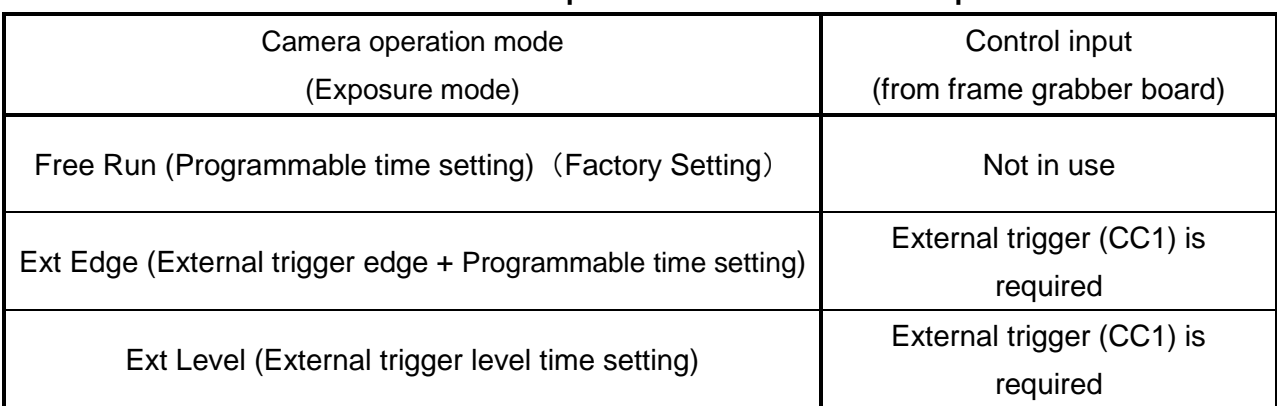

# **Table 4-5-1 Camera Operation Mode and Control Input**

# <span id="page-39-0"></span>**4.6 Serial Communication Settings**

Serial communication is performed through the Camera Link Interface Table 4-6-1 shows serial communication settings.

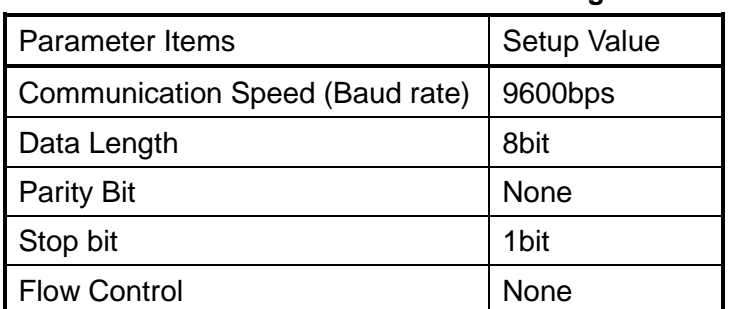

#### **Table 4-6-1 Communication Settings**

# **Note**:

1) See 4.2.27 for the information of Commands.

### <span id="page-40-0"></span>**4.7 Setting Gain**

Gain can be adjusted by setting analog gain (6 steps, x1~x18) or digital gain (512 steps, x1~x2). In both cases, increasing the gain setting increases the slope of the camera's response curve, so that the output saturates at a lower level of light. Conversely, with less light, a higher output can be obtained; that is to say, the cameras sensitivity has been increased.

The command "gax" is used for analog gain setting and the command "gdx" is used for digital gain setting.

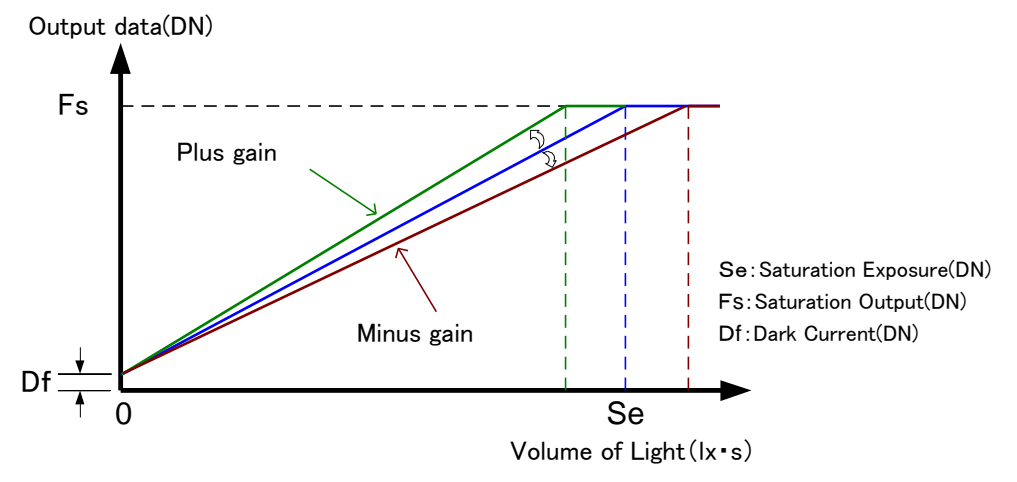

**Figure 4-7-1 Gain Adjustment**

Gain-Sensitivity at digital gain x1, pixel correction: default, factory white correction data is shown below.

| コマンド gax | Analog gain | Sensitivity $V/( x \cdot s)$ |
|----------|-------------|------------------------------|
|          | x1(0dB)     | 90                           |
|          | x2(6dB)     | 180                          |
| 2        | x4(12dB)    | 360                          |
| 3        | x8(18.1dB)  | 720                          |
| 4        | x10(20dB)   | 900                          |
| 5        | x18(25.1dB) | 1620                         |

**Table 4-7-1 Gain-Sensitivity**

The magnification calculating formulas of the digital gain are as follows.

Digital gain setting value: VAL(0~511), Digital gain magnification: DGAIN(1~2)

 DGAIN = 1 + VAL/511 VAL = (gain -1) x 511

#### **Notes:**

1) Gain and noise values are proportionally related. Adjust amount of gain in accordance with the requirements of your camera system.

- 2) We recommend using gain from x1 to x8.
- 3) See 4.2.1 and 4.2.2 for the information of Commands.

### <span id="page-41-0"></span>**4.8 Setting Offset**

The digital offset can be set in the ranges from -40 to +40(DN) at 8bits or from -160 to +160(DN) at 10bits, using the command "odx".

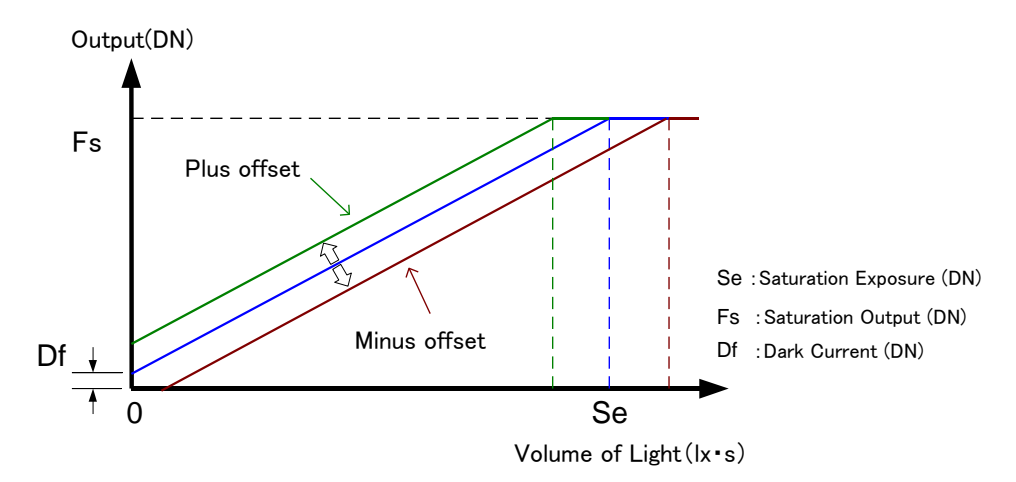

**Figure 4-8-1 Saturation Exposure and Dark Current Output**

#### **Notes:**

- 1) Adjust amount of offset in accordance with the requirements of your camera system.
- 2) The gradients of lines do not change.
- 3) See 4.2.3 for the information of Command.

#### <span id="page-41-1"></span>**4.9 Exposure Mode and Timing Chart**

The mode for the free run exposure, the external trigger exposure (Trigger edge) or the external trigger exposure (Trigger level) can be selected using the command "inm". The overview of each mode and the timing are as follows.

#### **Note:**

1) See 4.2.4 for the information of Command.

### <span id="page-42-0"></span>**4.9.1 Free Run Exposure Mode (Programming time setting)**

In free-run exposure mode, the exposure time and the scan rate are determined by the settings made through serial communication.

 The exposure and the readout repeat themselves in the scan period which is determined by the scan rate.

 The exposure time is set by the command "expo" and the scan rate is set by the command "prd".

 The range of programmable exposure time and the timing chart of the exposure and the readout are shown below.

#### **Table 4-9-1-1 Programmable Exposure Time**

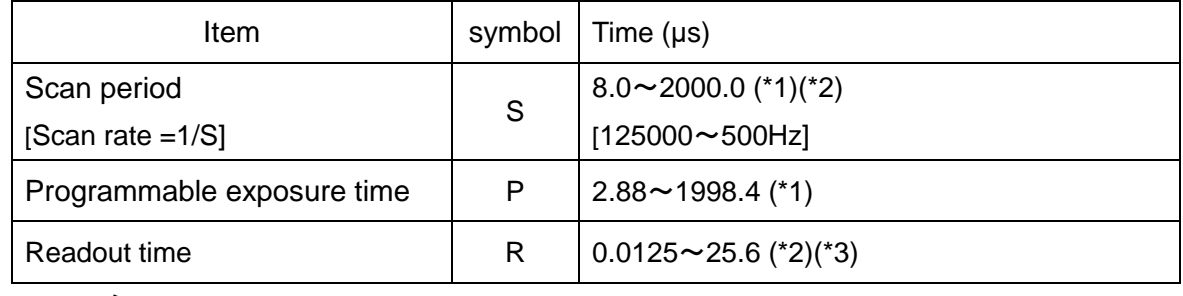

$$
*1) S \geq P+1.6 \mu s
$$

$$
*2) S \ge R + 0.2 \mu s
$$

\*3)  $R = Pn/Tn/Ck$  (Pn:Pixel number, Tn:Tap number,

Ck: Clock frequency of Camera Link [MHz])

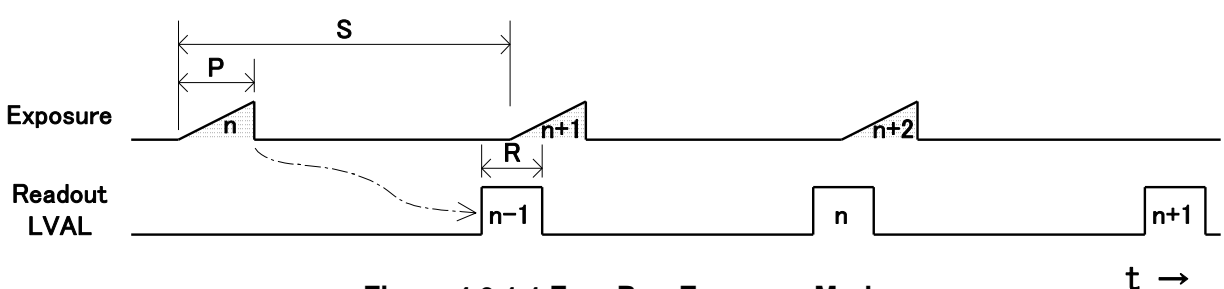

**Figure 4-9-1-1 Free Run Exposure Mode**

#### **Note:**

1) See 4.2.5 and 4.2.6 for the information of Commands.

# <span id="page-43-0"></span>**4.9.2 External Trigger Exposure Mode (Trigger Edge)**

In external trigger exposure mode (Trigger Edge), the exposure time is determined by the setting through the serial communication, each exposure starts with the rising edge and the line period is determined by the time from rising edge to rising edge of the trigger pulse.

The exposure time is set by the command "expo". The range of programmable exposure time, the timing chart of the exposure and the readout are shown below.

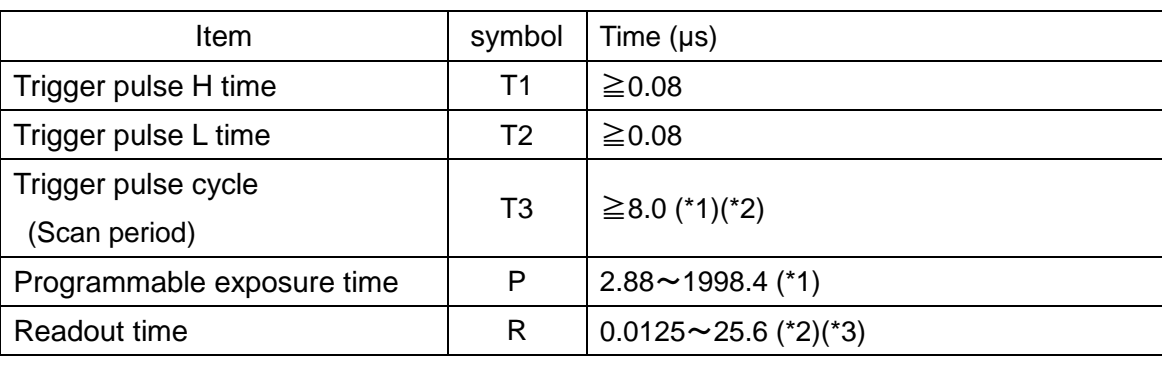

#### **Table 4-9-2-1 Programmable Exposure Time**

\*1) T3  $\geq$  P+1.6μs

\*2) T3  $\geq$  R+0.2µs

\*3)  $R = Pn/Tn/Ck$  (Pn:Pixel number, Tn:Tap number,

Ck: Clock frequency of Camera Link [MHz])

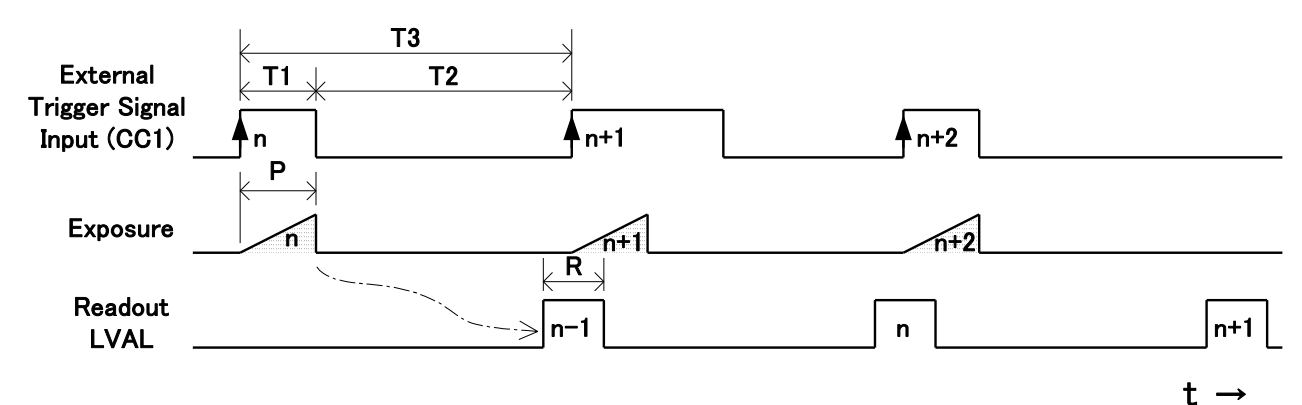

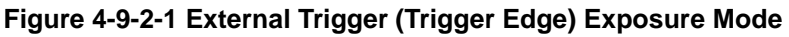

#### **Note:**

1) See 4.2.5 for the information of Command.

# <span id="page-44-0"></span>**4.9.3 External Trigger Exposure Mode (Trigger Level)**

In external trigger exposure mode (Trigger Level), the exposure time is determined by the high trigger pulse time, each exposure starts with the rising edge and the line period is determined by the time rising edge to rising edge of trigger pulse. The range of programmable exposure time, the timing chart of the exposure and the readout are shown below.

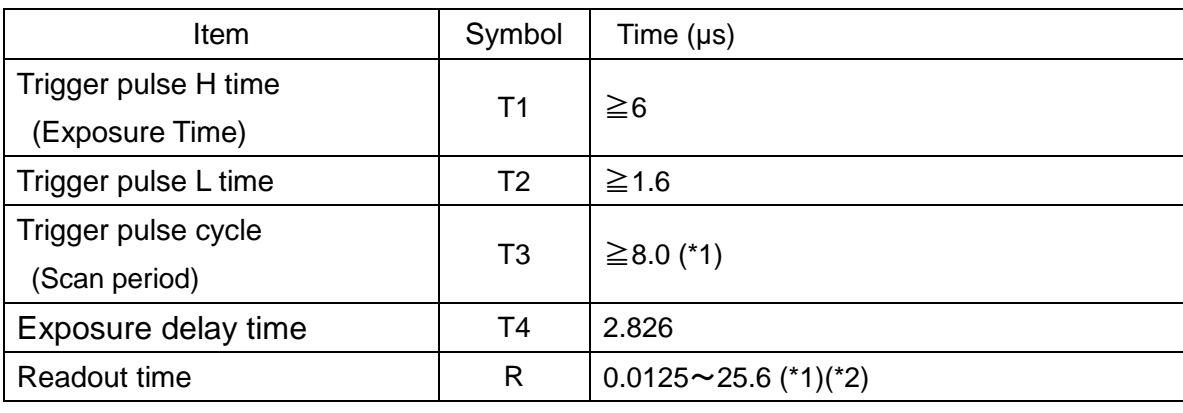

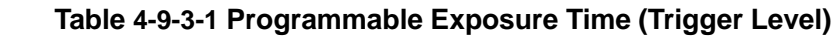

\*1) T3  $\geq$  R+0.2µs

 $*2$ ) R = Pn/Tn/Ck (Pn:Pixel number, Tn:Tap number,

Ck: Clock frequency of Camera Link [MHz])

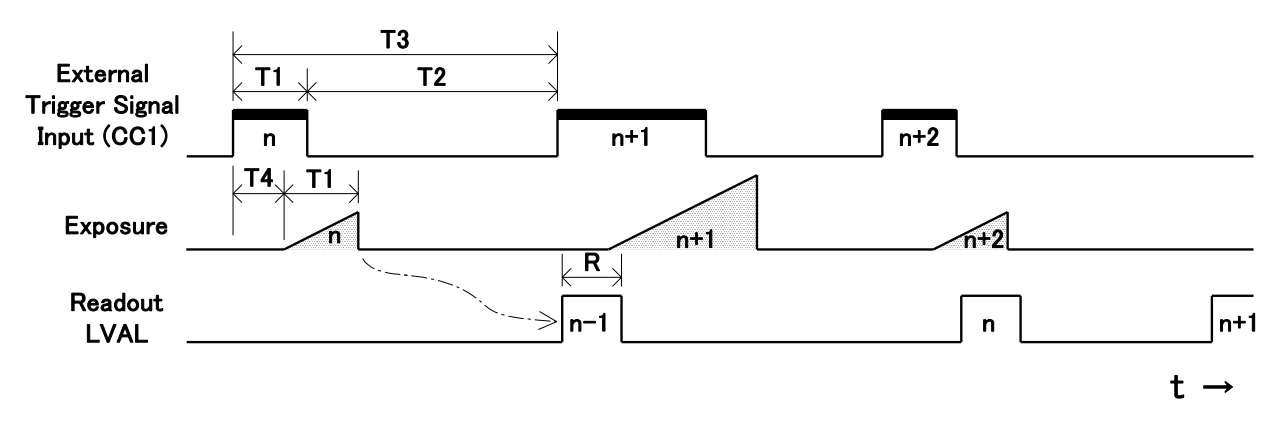

**Figure 4-9-3-1 External Trigger (Trigger Level) Exposure Mode**

# <span id="page-45-0"></span>**4.10 Video Output Format**

# <span id="page-45-1"></span>**4.10.1 Pixel Format**

The camera outputs 8-bit or 10-bit digital data.

This can be set using the command "pxf".

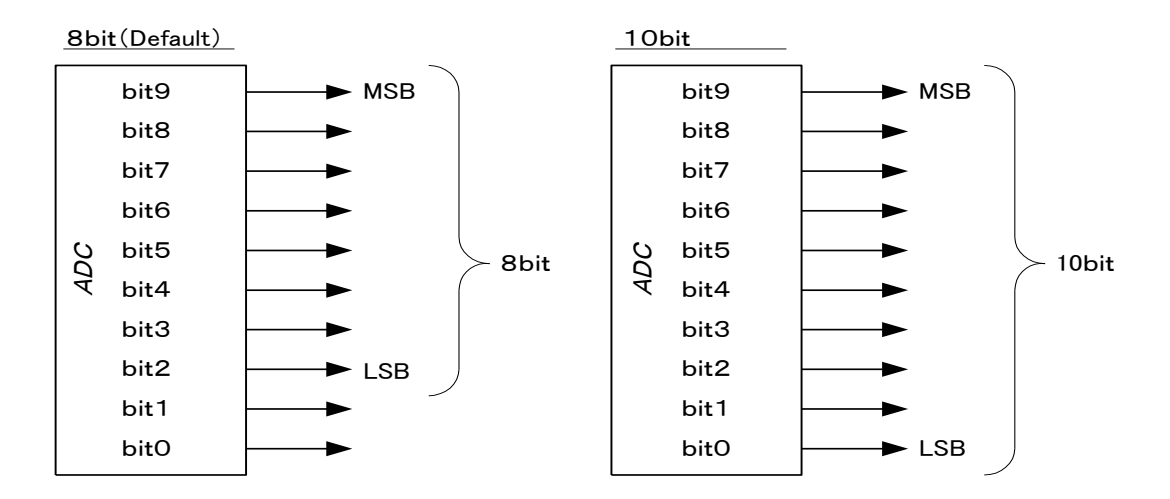

#### **Figure 4-10-1-1 Assignments of Digital Data**

#### **Notes**:

1)The A/D converter of the camera has a 10-bit resolution. For 8-bit output, the upper 8-bits of the signal can be output as video data.

2) See 4.2.7 for the information of Command.

# <span id="page-45-2"></span>**4.10.2 Clock Frequency of Camera Link**

The clock frequency, 80MHz or 40MHz can be set using the command "clkcl". **Notes**:

- 1) This selection affects the scan rate. (See 4.9.1, 4.9.2 and 4.9.3)
- 2) This selection affects the cable length of Camera Link (See 3.1)
- 3) See 4.2.8 for the information of Command.

#### <span id="page-46-0"></span>**4.10.3 Tap Geometry**

The tap geometry, GenICam 1X2, 1X4, 1X8 can be selected using the command "tapg".

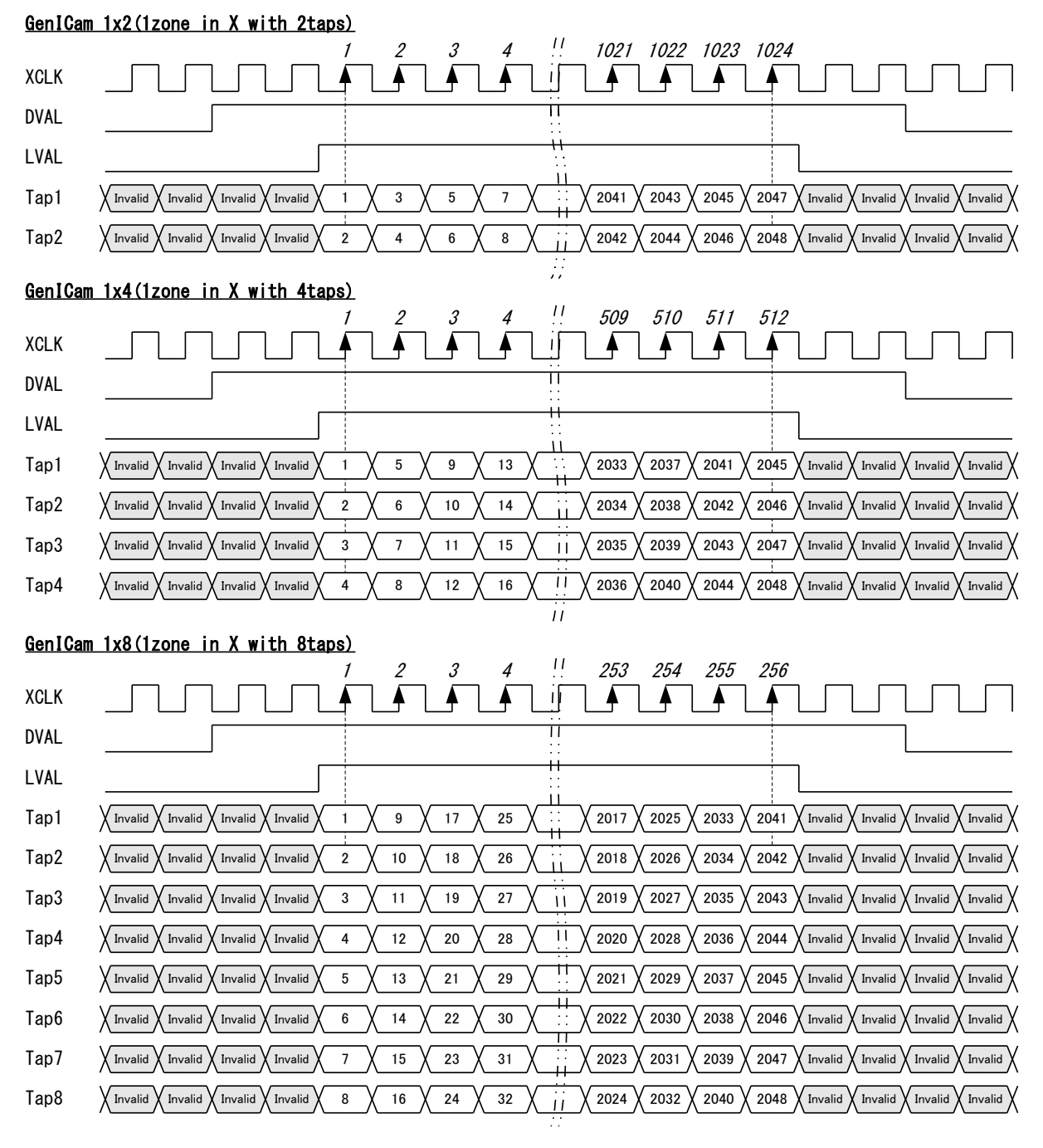

 $FVAL = 0$  (low level) fixed

#### **Figure 4-10-3 Video Output Phase of the Camera**

#### **Notes**:

- 1) This selection affects the scan rate. (See 4.9.1, 4.9.2 and 4.9.3)
- 2) See 4.2.9 for the information of Command.

# <span id="page-47-0"></span>**4.10.4 Camera Scan Readout Direction Setting**

The camera scan readout direction can be changed from forward to reverse, or vice versa using the command "rev".

The scan direction control can be set by Control Input signal (CC3). When the level is "L", the camera scan readout direction is forward. When the level is "H", the camera scan readout direction is reverse.

The scan direction control can be set by the command "revxi". The correlation between the camera scan readout direction and web (object movement) direction is shown below.

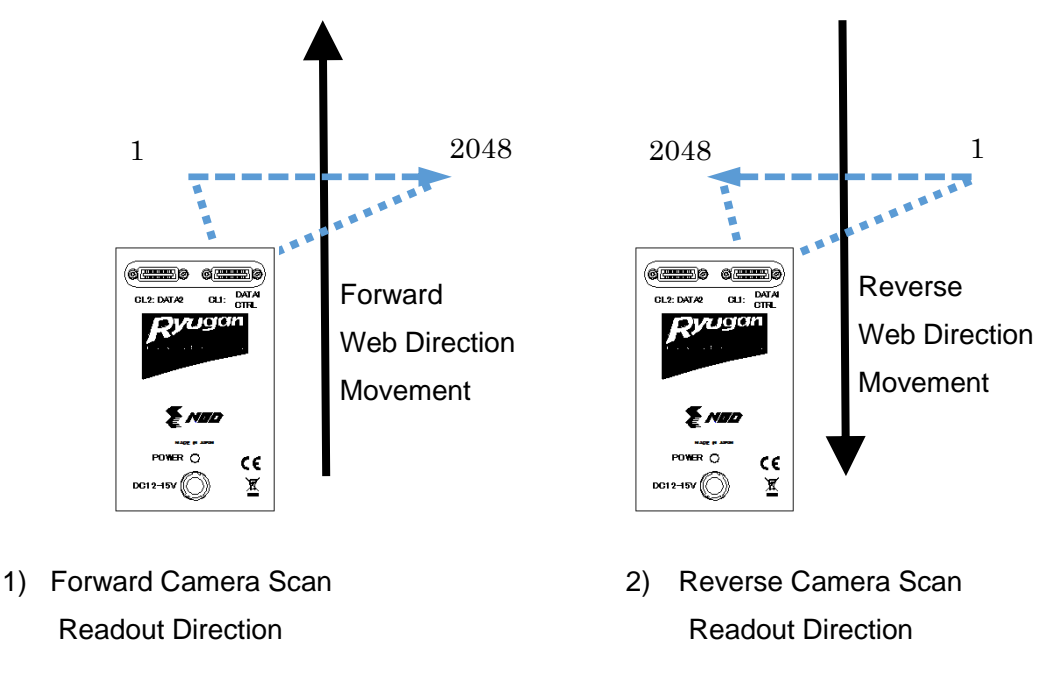

# **Figure 4-10-4 Correlation of Camera Scan Readout Direction and Object Movement Direction**

#### **Note:**

1) See 4.2.10 and 4.2.11 for the information of Commands.

# <span id="page-48-0"></span>**4.10.5 Pixel Selection (ROI)**

The regions for ROI (Region of Interest) and ROI-offset are shown below.

The quantity of the readout pixels as ROI (Region of Interest) and the pixel number of the reading start position can be set.

The quantity of the readout pixels can be set by the command "width": 256 to 2048 The pixel number of the reading start position can be set by the command "offx": 0 to 1792.

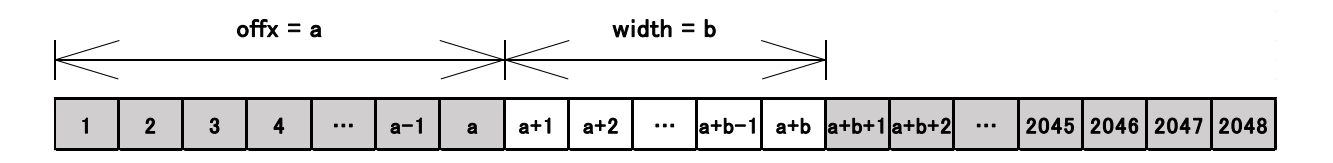

#### **Fig. 4-10-5 ROI width and offset**

#### **Notes:**

1) This selection affects the scan rate. (See 4.9.1, 4.9.2 and 4.9.3)

2) See 4.2.12 and 4.2.13 for the information of Commands.

#### <span id="page-48-1"></span>**4.10.6 Horizontal Pixel Binning**

The horizontal pixel data (one pixel of +2 pixel, three pixels of +4 pixel ...2,047 pixel +2,048 pixel) can be calculated on the addition or addition average and can be output. Tthe number of horizontal pixel binning can be set by the command "bh".

The horizontal pixel binning mode can be set by the command "bhm".

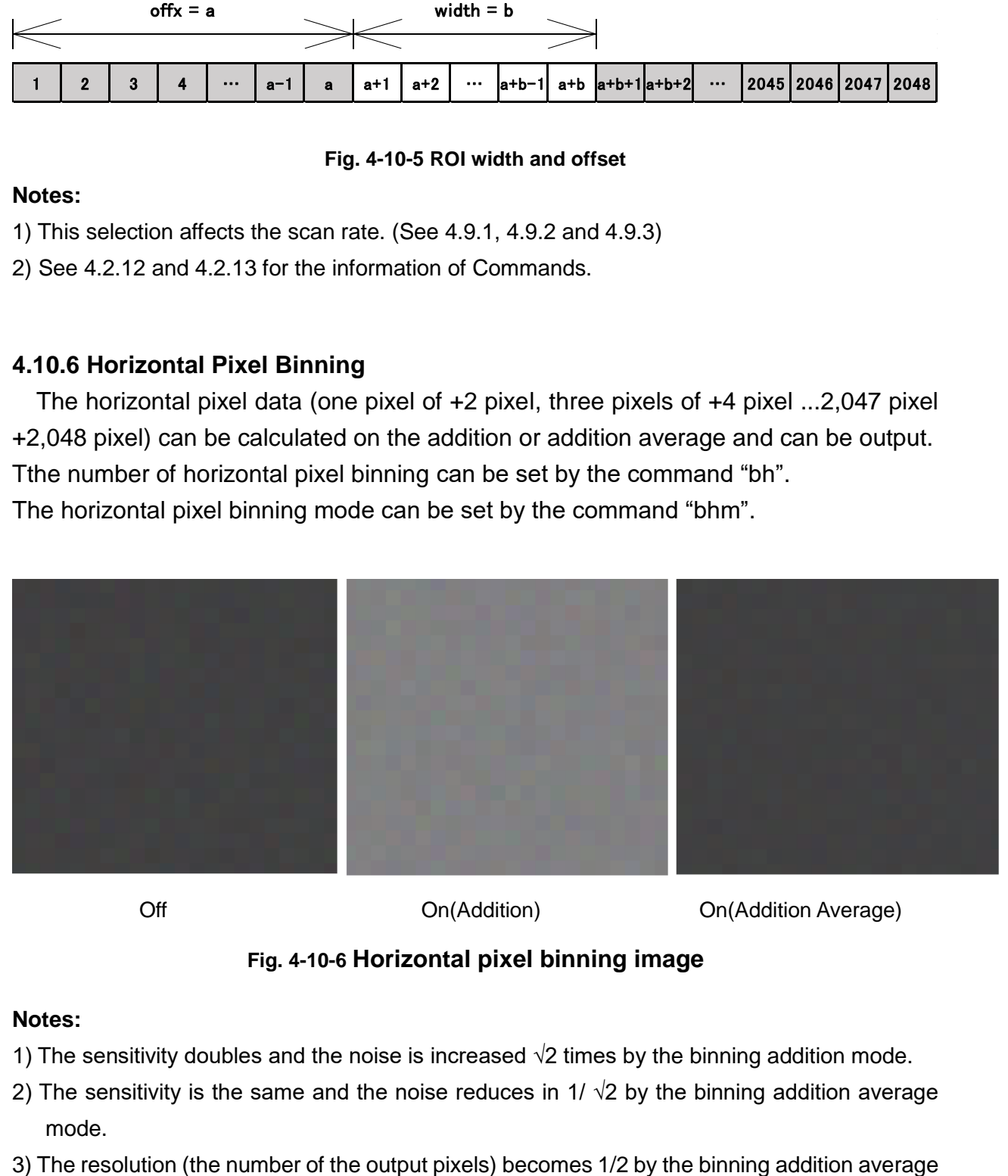

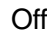

Off Christian Content Content Content Content Content Content Content Content Content Content Content Content Content Content Content Content Content Content Content Content Content Content Content Content Content Content

**Fig. 4-10-6 Horizontal pixel binning image**

#### **Notes:**

- 1) The sensitivity doubles and the noise is increased  $\sqrt{2}$  times by the binning addition mode.
- 2) The sensitivity is the same and the noise reduces in 1/  $\sqrt{2}$  by the binning addition average mode.
- 

mode.

4) This selection affects the scan rate. (See 4.9.1, 4.9.2 and 4.9.3)

5) See 4.2.14 and 4.2.15 for the information of Commands.

### <span id="page-49-0"></span>**4.10.7 Gamma Correction Setting**

The gamma correction coefficient can be set in the range of 0.45-4.00 using the command "gamma".

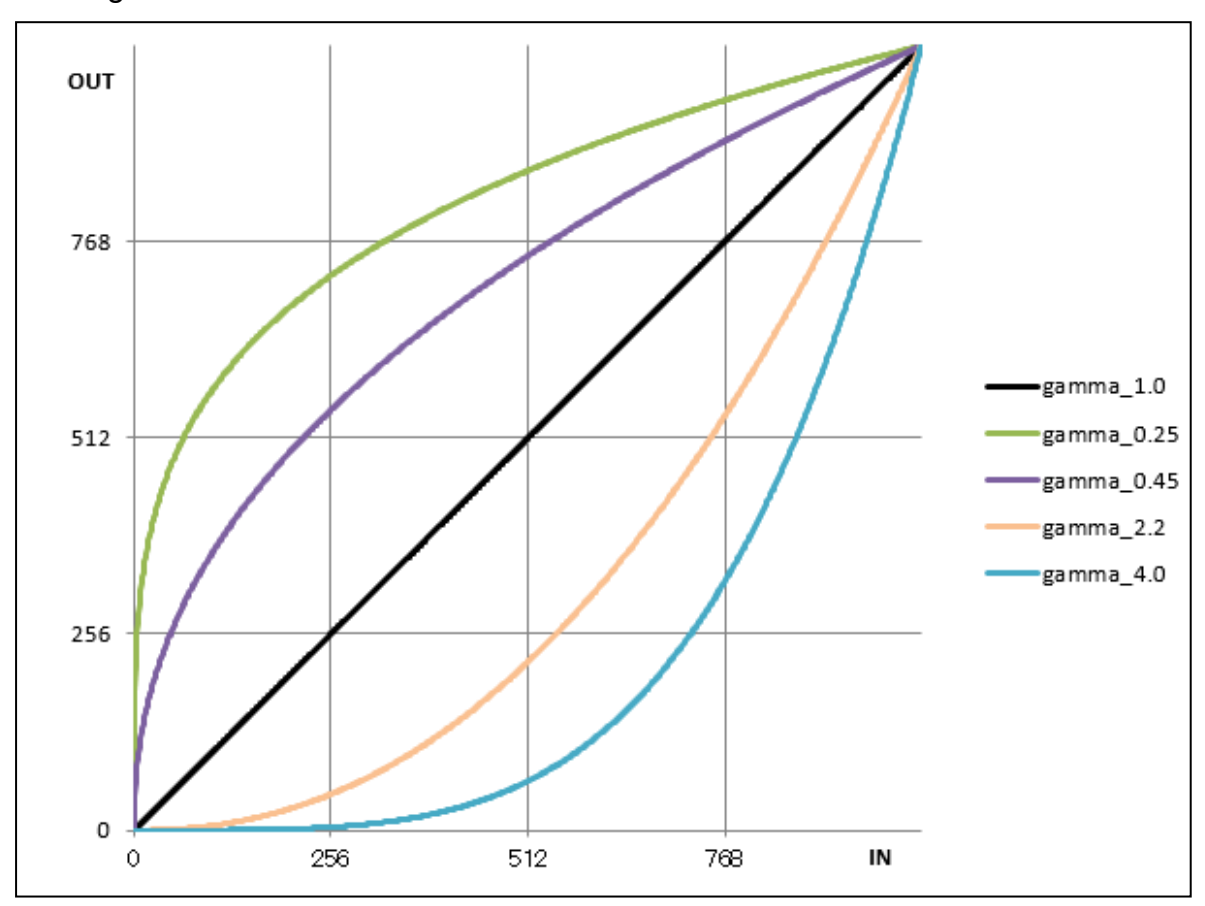

**Figure 4-10-7 Gamma Correction Characteristics**

#### **Note:**

1) See 4.2.16 for the information of Command.

# **4.10.8 Test Pattern**

This camera can generate two types of patterns as follows.

The test patterns can be selected using the command "tpn".

Use these test patterns to verify the proper timing and connections between the camera and the frame grabber board.

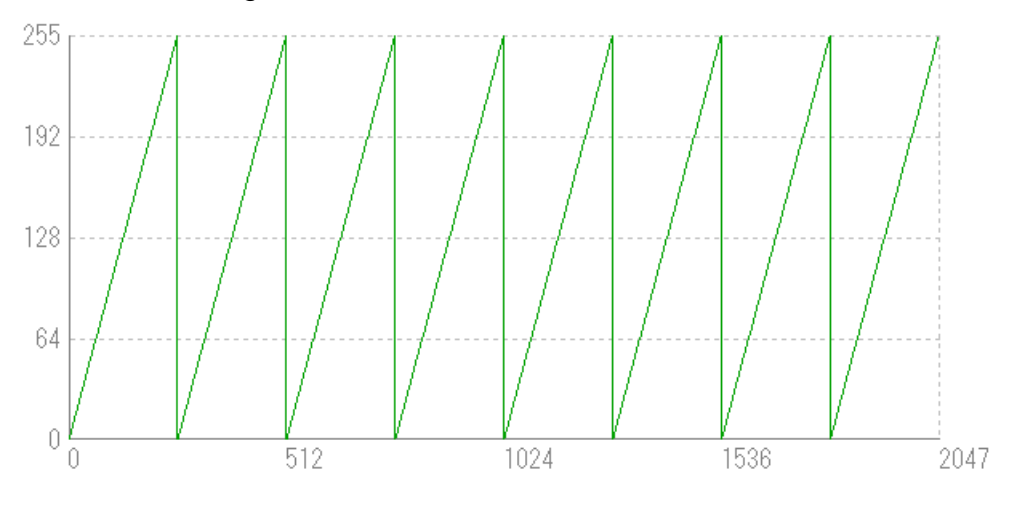

**Figure 4-10-8-1 Waveforms of the horizontal ramp pattern on Mono8**

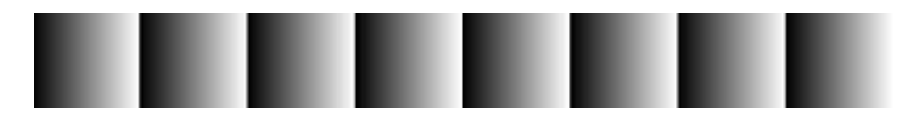

**Figure 4-10-8-2 Image of the horizontal ramp pattern on Mono8**

Where pixel 0 has the value 0DN, the value increases by 1DN each pixel, up to 255DN, then the pattern repeats.

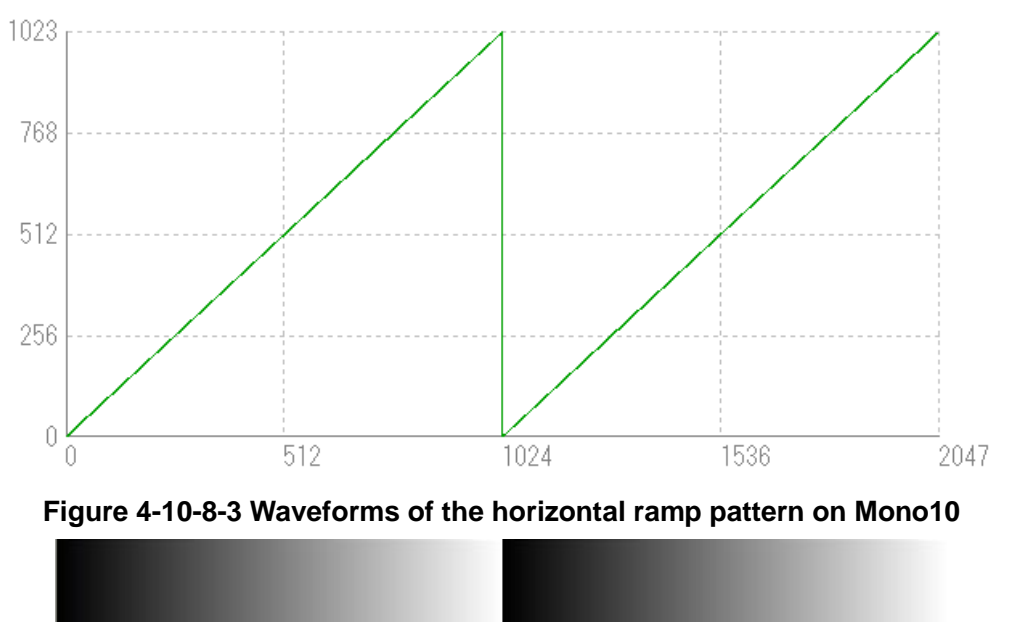

**Figure 4-10-8-3 Image of the horizontal ramp pattern on Mono1**

Where pixel 0 has the value 0DN, the value increases by 1DN each pixel, up to 1023DN, then the pattern repeats.

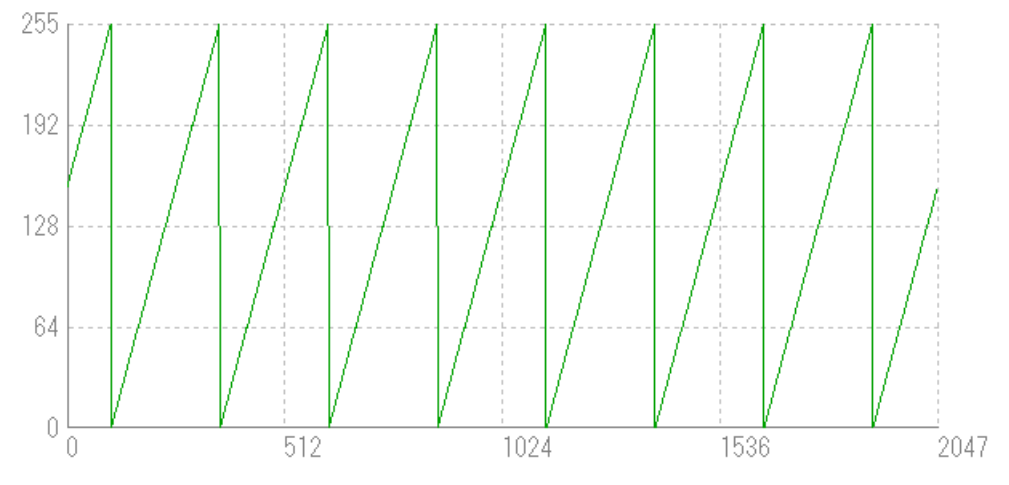

**Figure 4-10-8-5 Waveforms of the XY(horizontal vertical) ramp pattern on Mono8**

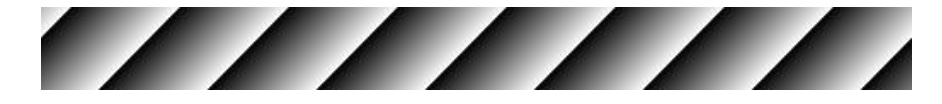

**Figure 4-10-8-6 Image of the XY(horizontal vertical) ramp pattern on Mono8**

The value increases by 1DN each pixel, up to 255DN in both X-direction and Ydirection, the pattern repeats.

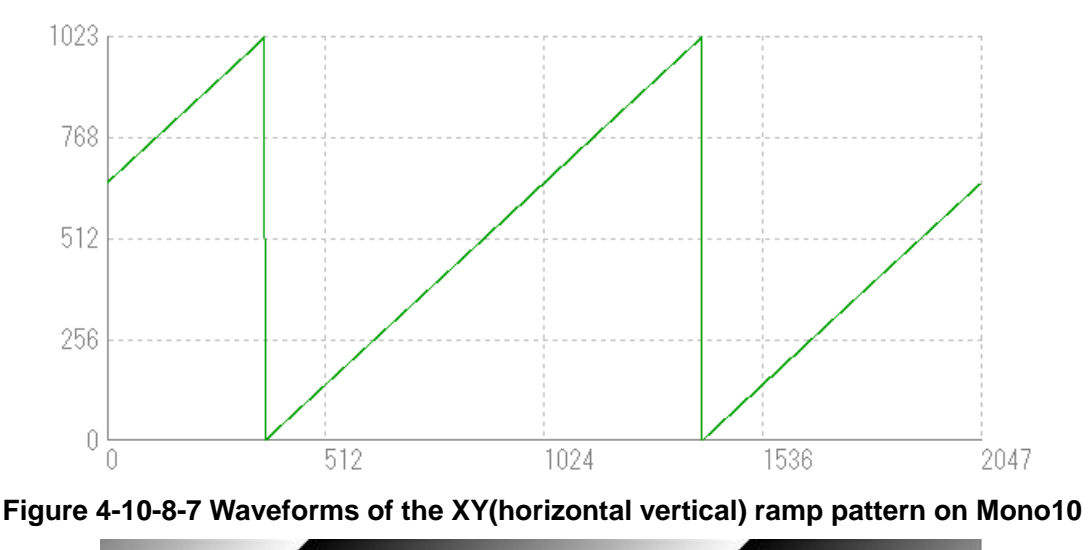

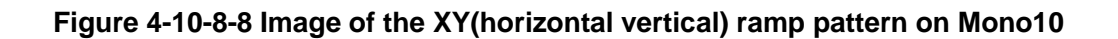

The value increases by 1DN each pixel, up to 255DN in both X-direction and Ydirection, the pattern repeats.

#### **Notes:**

1) See 4.2.17 for the information of Command.

# <span id="page-52-0"></span>**4.11 Pixel Correction**

Generally speaking, image sensors (CCD, CMOS and so on) have fixed pattern noise and photo response non-uniformity. Lens shadings and light sources also can cause non-uniformity. The camera is set to the optimal correction before shipping in order to provide images of high grade.

The camera also has the function of user white correction to cope with lens shading and non-uniform illumination.

- Vo: Output data (After correction)
- Vi: Input data (Before correction)
- bl: Output data of each pixel in perfect dark(factory correction or user arbitrary correction)
- wh: Output data of each pixel in uniform illumination (factory correction) or when viewing a subject for correction (user arbitrary correction)
- Tv: Target value for user correction (10-bit output conversion value)
- The corrected data is expressed in the following equation.

$$
\sqrt{6} = (\sqrt{16} - 5) \times \sqrt{16} \times (\sqrt{16} - 5)
$$

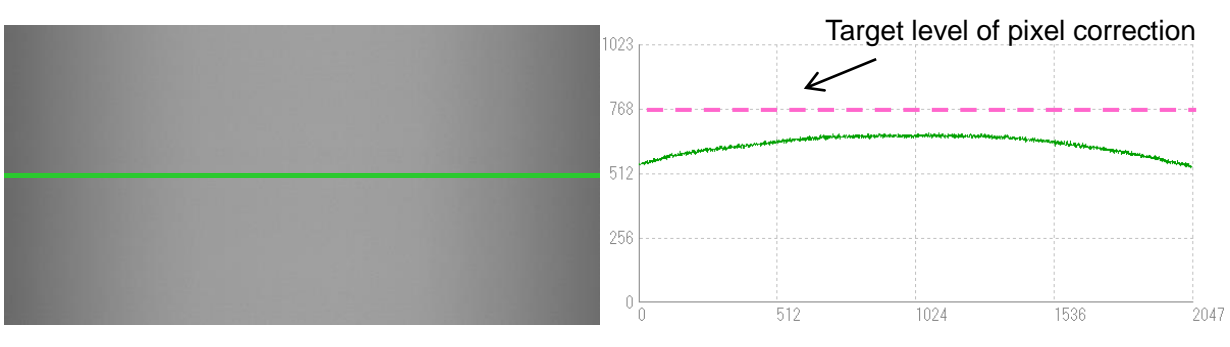

Image "before" user arbitrary pixel is corrected. Luminance Profile of left image

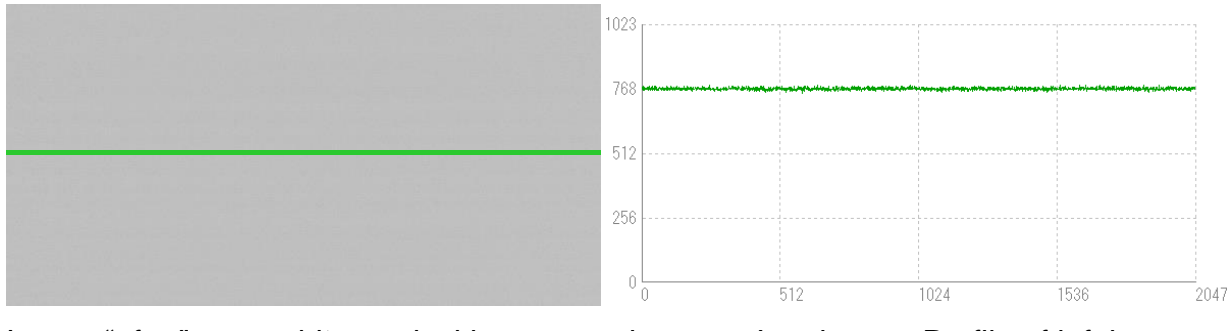

Image "after" user arbitrary pixel is corrected. Luminance Profile of left image

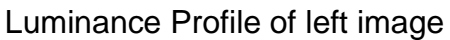

**Figure 4-11-1 Waveform before and after bit correction**

### <span id="page-53-0"></span>**4.11.1 Operating Procedure**

Put on a lens cap etc. to darken the camera view. Now we can acquire User Arbitrary Correction Data (dark). Send the command "blk CR" via the COM port. The camera should return ">OK" ">blk". Now the User Arbitrary Correction Data (dark) has been written to the camera's flash memory.

Next, remove the lens cap so that light enters the camera.

Place a uniformly white object fully in the camera view. Now we can acquire User Arbitrary Correction Data (gray). When this is done with the lens attached, lens and illumination shading will also be corrected at the same time. However, dark and light details of the white object will be picked out, so the lens should be defocused. Next, send the command "wht CR" over the COM port. The camera should return ">OK" ">wht". Now the User Arbitrary Correction Data (gray) has been written to the camera's flash memory.

When the target level for pixel correction is set to 900 for example, follow the steps below.

Send the command "ffct 900 CR" via the COM port.

Make sure that the camera return " $>$ OK CR  $>$  ffct 900 CR EOT".

Now the target level for pixel correction has been set.

This pixel correction data can be replaced by User Arbitrary Correction Data as the following steps.

Send the command "ffcm  $1 \overline{CR}$ " via COM port.

Make sure that the camera return " $>$  OK CR  $>$  ffcm 1 CR EOT".

Now the pixel correction data has been replaced by User Arbitrary Correction Data.

Notes:

- 1) For "Val" above, substitute the target value, 0~1023 (10-bit).
- 2) The pixel correction target value should be set slightly higher than the obtained image brightness in order to attain the full range of output.
- 3) The processing for acquiring correction data takes some time. It depends on scan rate.
- 4) See 4.2.22, 4.2.23, 4.2.24 and 4.2.25 for the information of Commands.

# <span id="page-54-0"></span>**5** Sensor Handling Instructions

# <span id="page-54-1"></span>**5.1 Electrostatic Discharge and the Sensor**

CMOS sensors are susceptible to damage from electrostatic discharge and can become defective.

# <span id="page-54-2"></span>**5.2 Protecting Against Dust, Oil and Scratches**

The CMOS sensor window is part of the optical path and should be handled like other optical components with care. If you use the camera in a dusty area, prepare a dust-proof enclosure. Dust can obscure pixels, producing dark lines on the image.

#### <span id="page-54-3"></span>**5.3 Cleaning the Sensor Window**

Dust: Can usually be removed by blowing the window surface using a compressed air blower.

Oil: Wipe the window with a lint-free cloth wiper moistened with ethyl alcohol carefully and slowly.

# <span id="page-55-0"></span>**6** Troubleshooting

The following pages contain several troubleshooting charts that can help you find the cause of problems users sometimes encounter.

<span id="page-55-1"></span>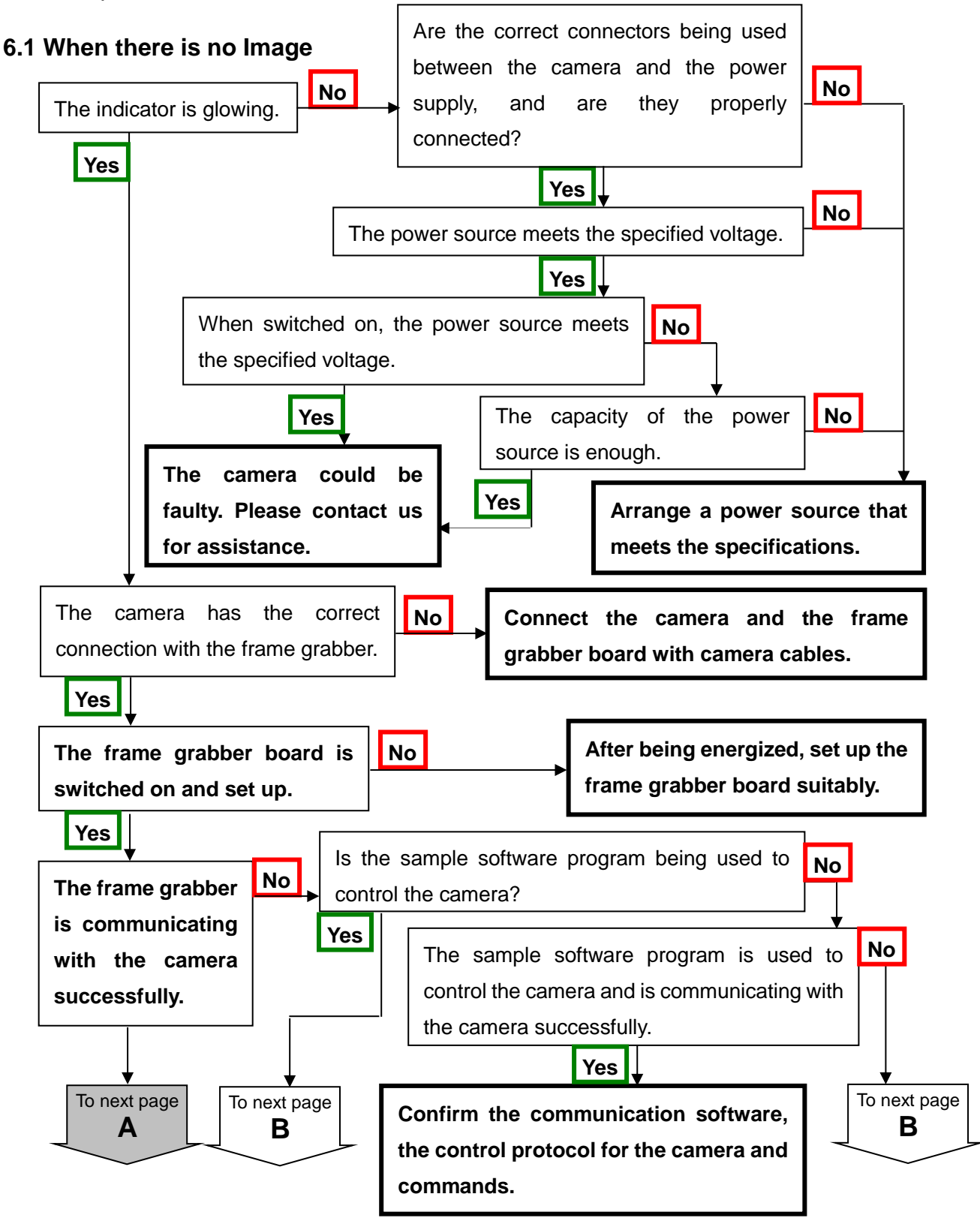

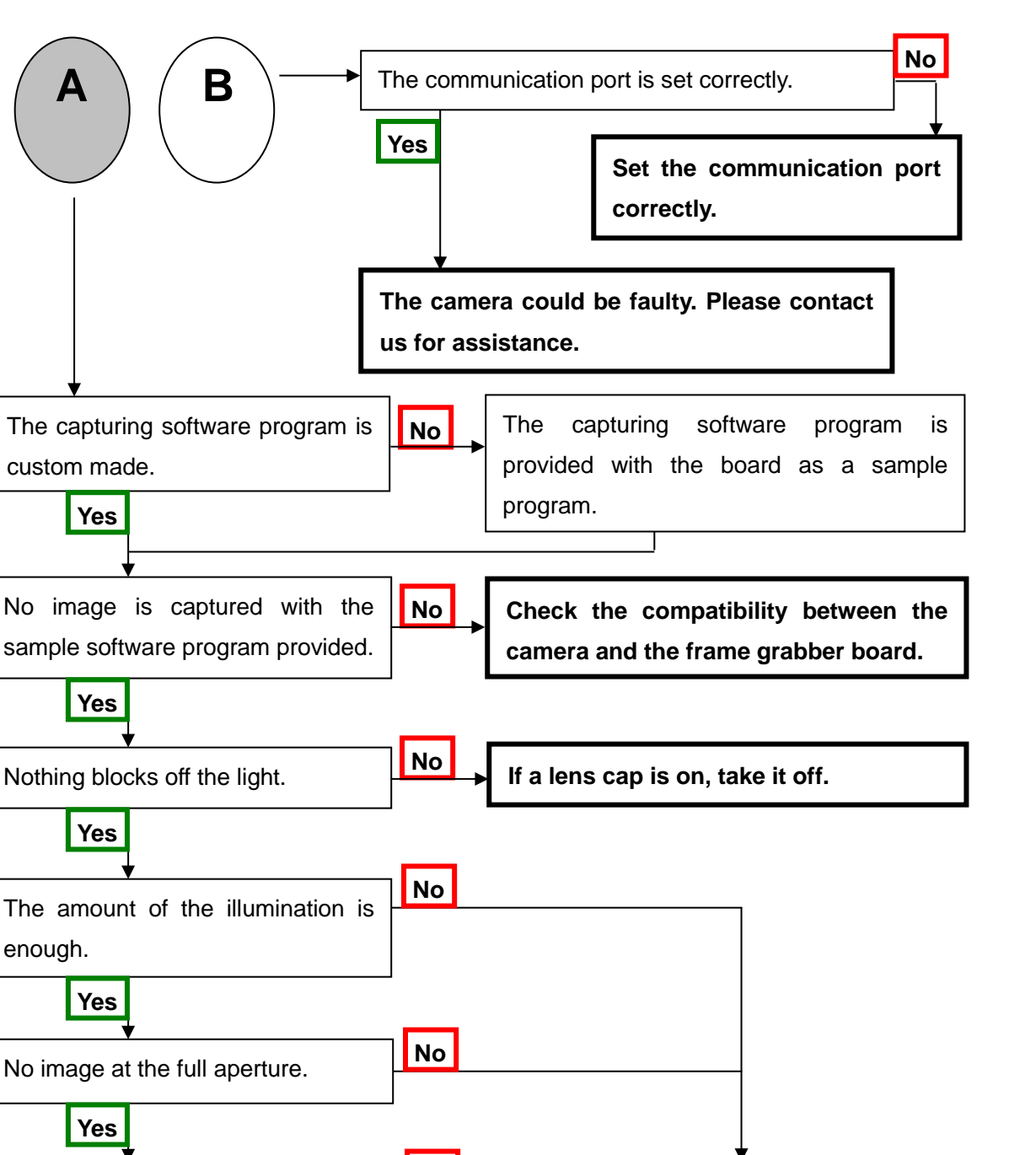

**Check the light source. If the images are too dark, try to increase the light intensity, and vice versa.**

**The camera could be faulty. Please contact us for assistance.**

カメラの修理をご依頼ください。

enough.

The optical axes of the camera and

**No**

the image sensor are aligned.

# <span id="page-57-0"></span>**6.2 When Noise is present in the Image**

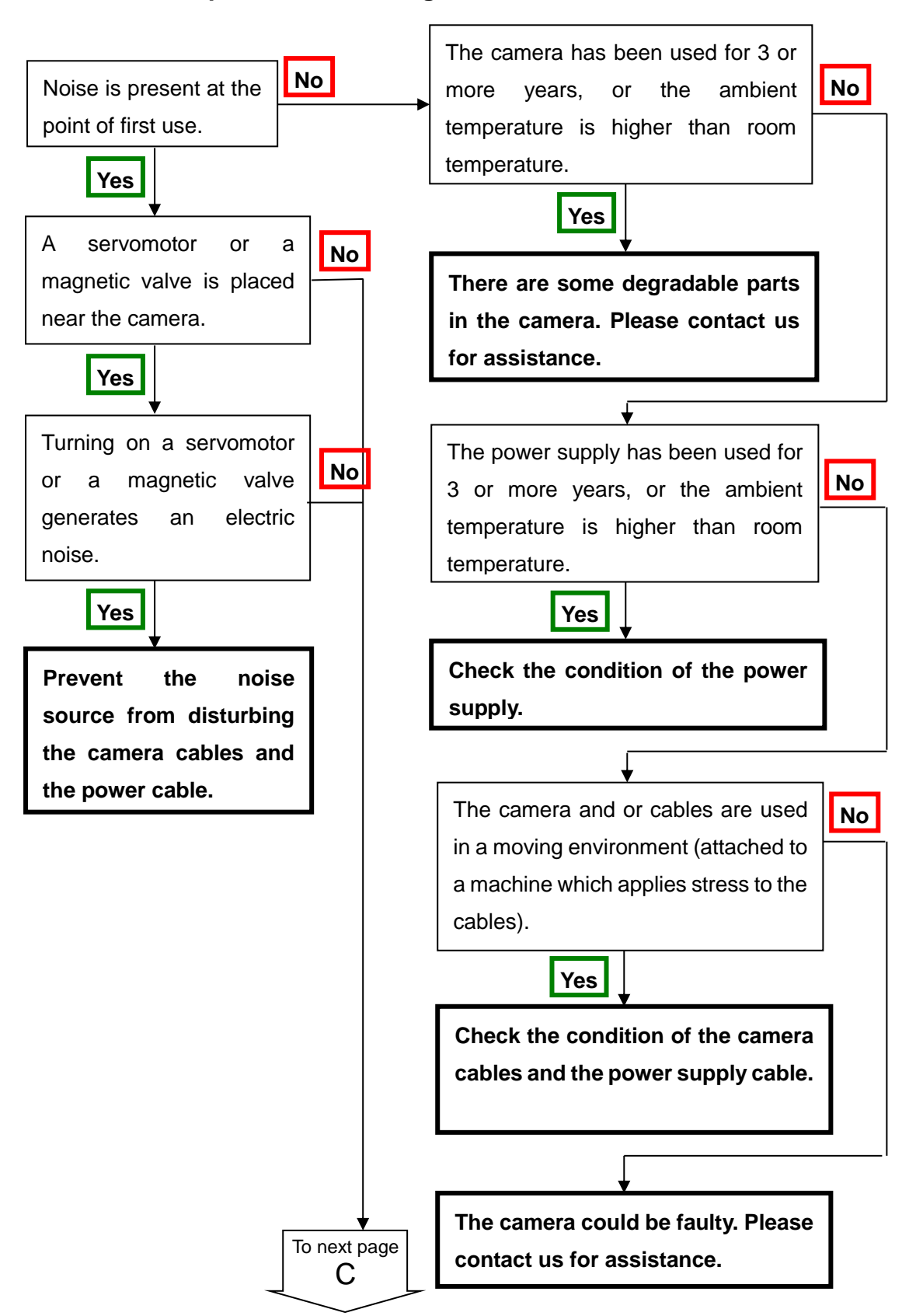

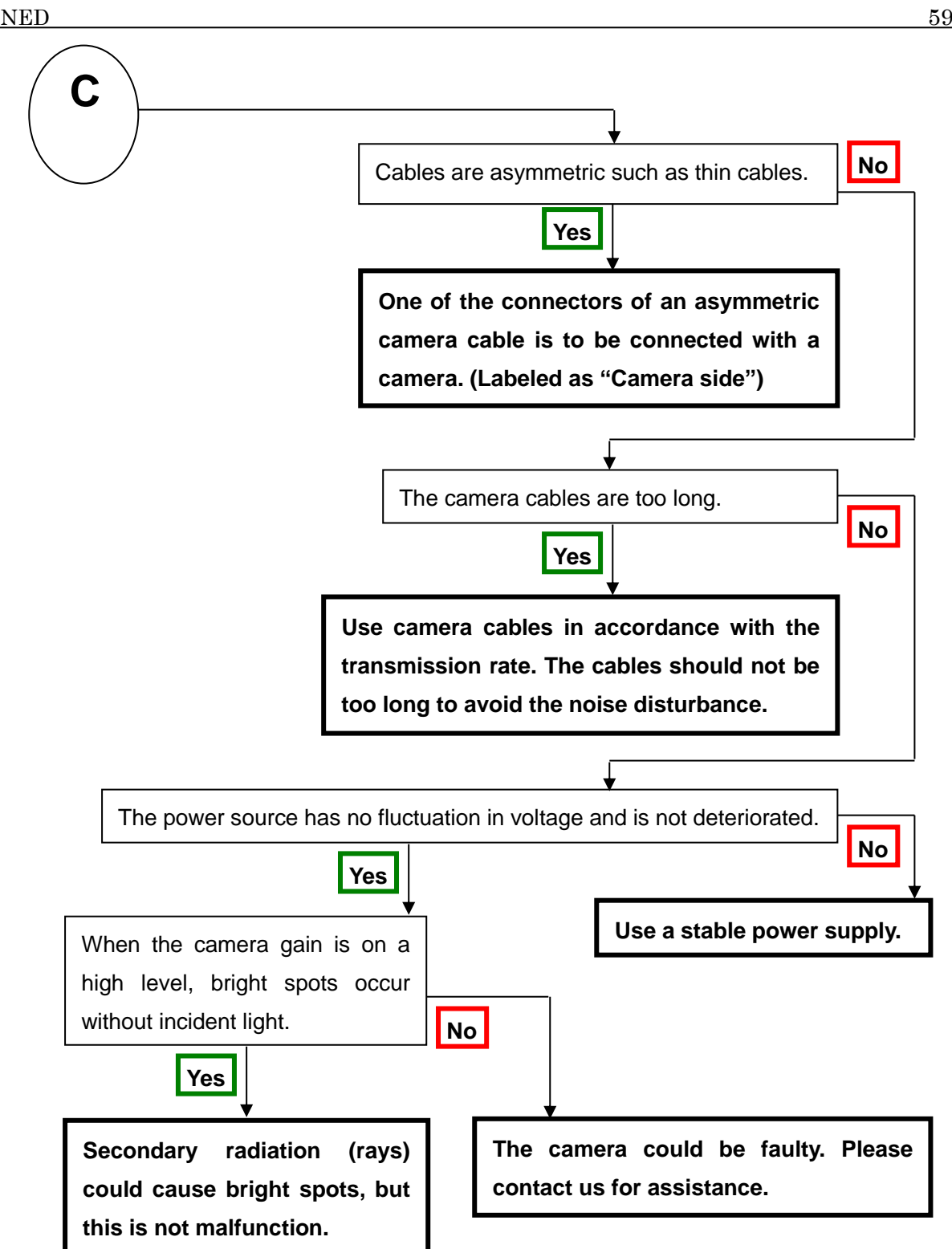

#### <span id="page-59-0"></span>**6.3 When the Camera becomes hot**

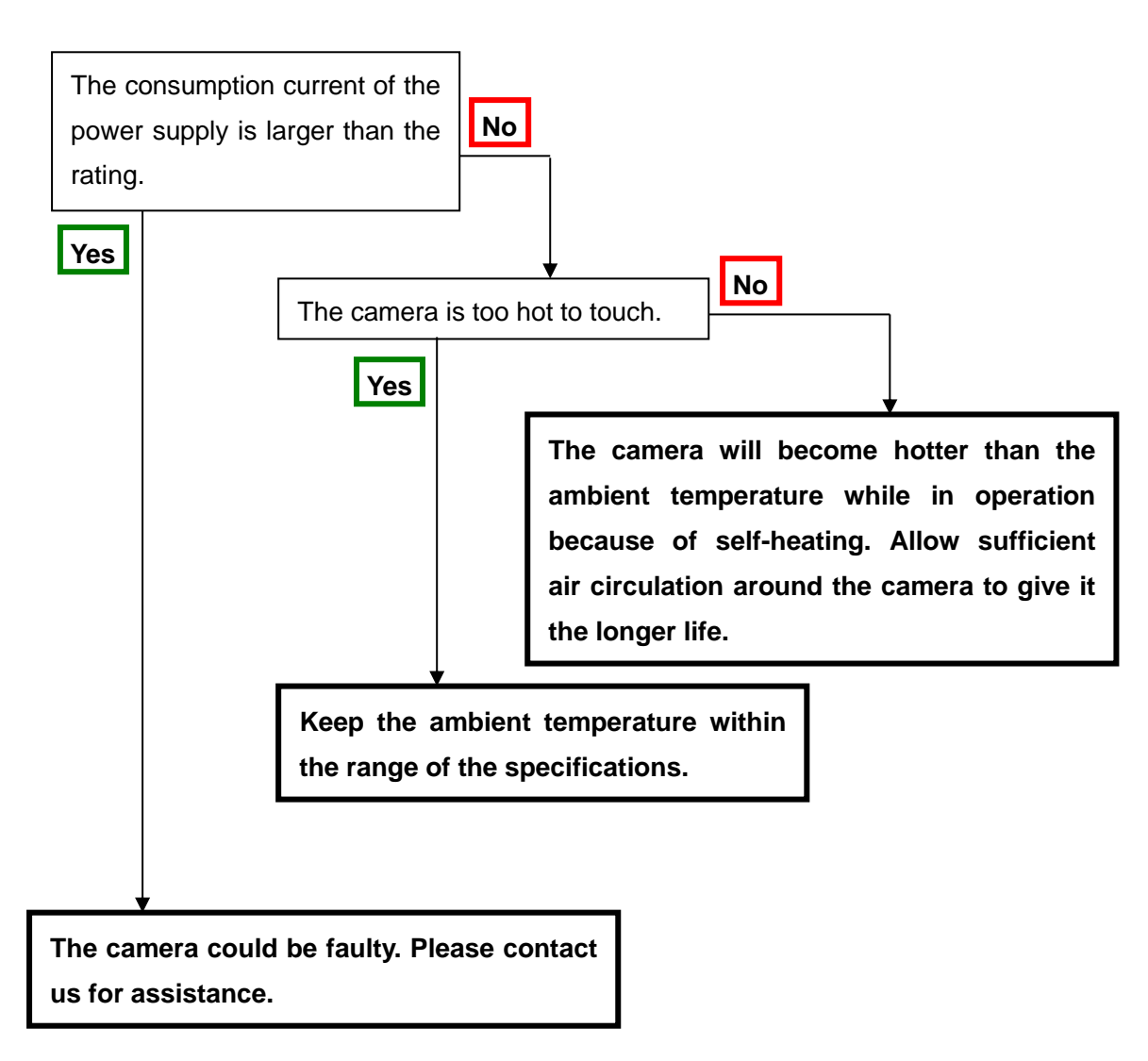

# <span id="page-60-0"></span>**7** Others

# <span id="page-60-1"></span>**7.1 Notice**

- No part of this document may be reproduced in any form, in whole or in part, without the expressed written consent of NED.
- Contents of this document are subject to change without prior notice.
- Every care has been taken in the preparation of this User's Manual. If you should discover any errors or omissions, please notify your nearest NED representative.

# <span id="page-60-2"></span>**7.2 Contact for support**

Nippon Electro-Sensory Devices Corporation

Head Office

 2-5-12, Itachibori, Nishi-ku, Osaka 550-0012, Japan Phone +81-6-6534-5300 Fax +81-6-6534-6080

Tokyo Branch

 Jiburaruta Seimei Oi BLDG., Room No.402 1-45-2, Oi, Shinagawa-ku, Tokyo 140-0014, Japan Phone +81-3-5718-3181 Fax +81-3-5718-0331

Nishi-Nippon Branch

 Twin Square 1-8-28 Enokida, Hakata-ku, Fukuoka, 812-0004, Japan Phone +81-92-451-9333 Fax +81-92-451-9335

#### URL

<http://ned-sensor.co.jp/>

#### E-Mail

[sales@ned-sensor.com](mailto:sales@ned-sensor.com)

### <span id="page-61-0"></span>**7.3 Product Support**

### <span id="page-61-1"></span>**7.3.1 Warranty card (attach a separate)**

Read carefully the Warranty card, please trasure it.

# <span id="page-61-2"></span>**7.3.2 When you need to repair**

If there is still a problem with your camera after checking it in accordance with the troubleshooting guide, turn off the power and call your NED representative.

In such case, please inform us of the status of the camera. You can get the status by executing the "sta" command.

The example of the camera status.

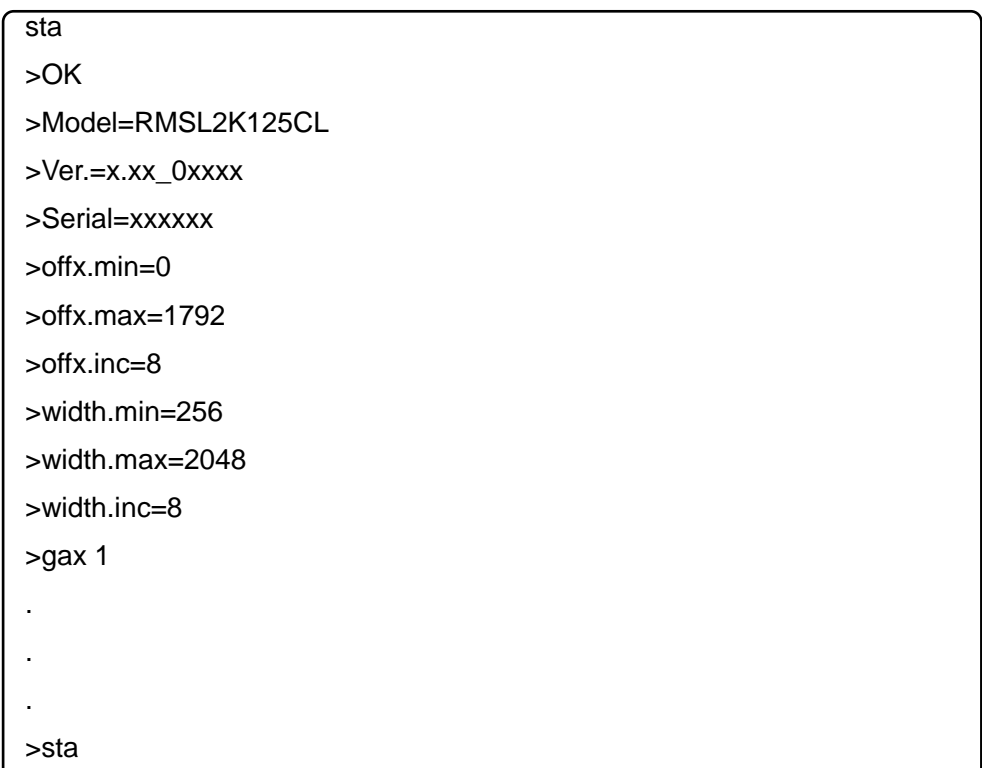

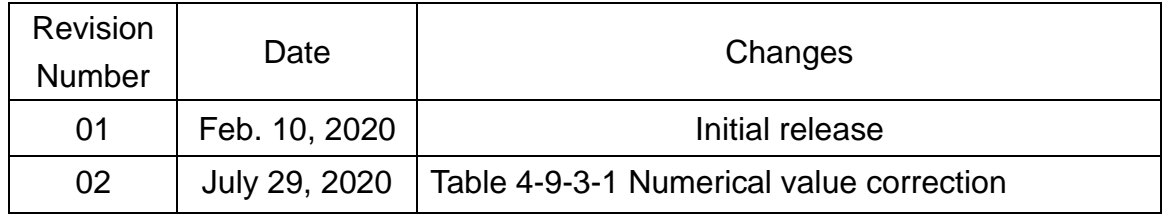